# 北海道開発局における 電子納品等に関する手引き(案)

# 【 工事編 】

営 繕

令和 2 年 5 月

第 1.2 版

北 海 道 開 発 局

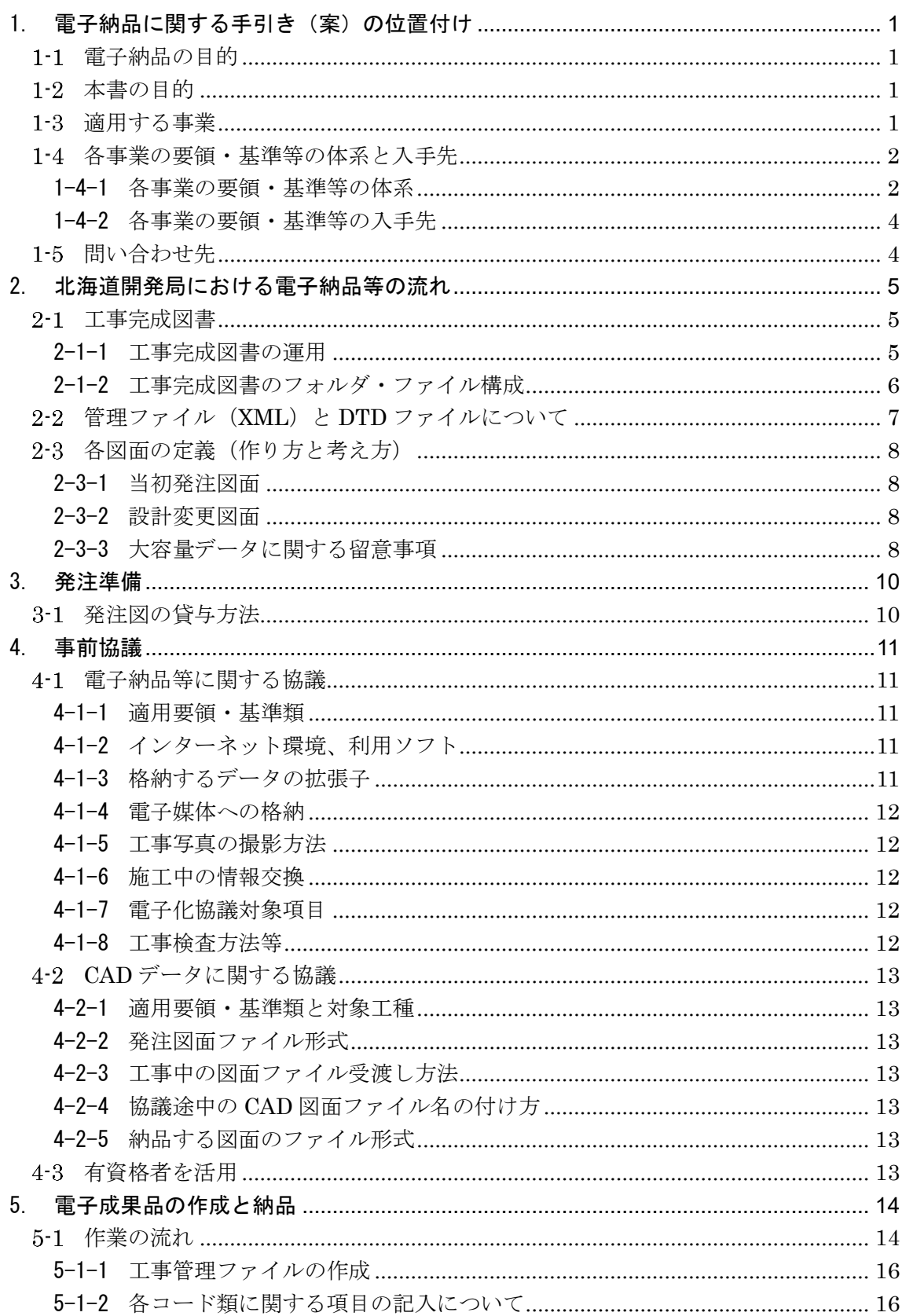

目 次

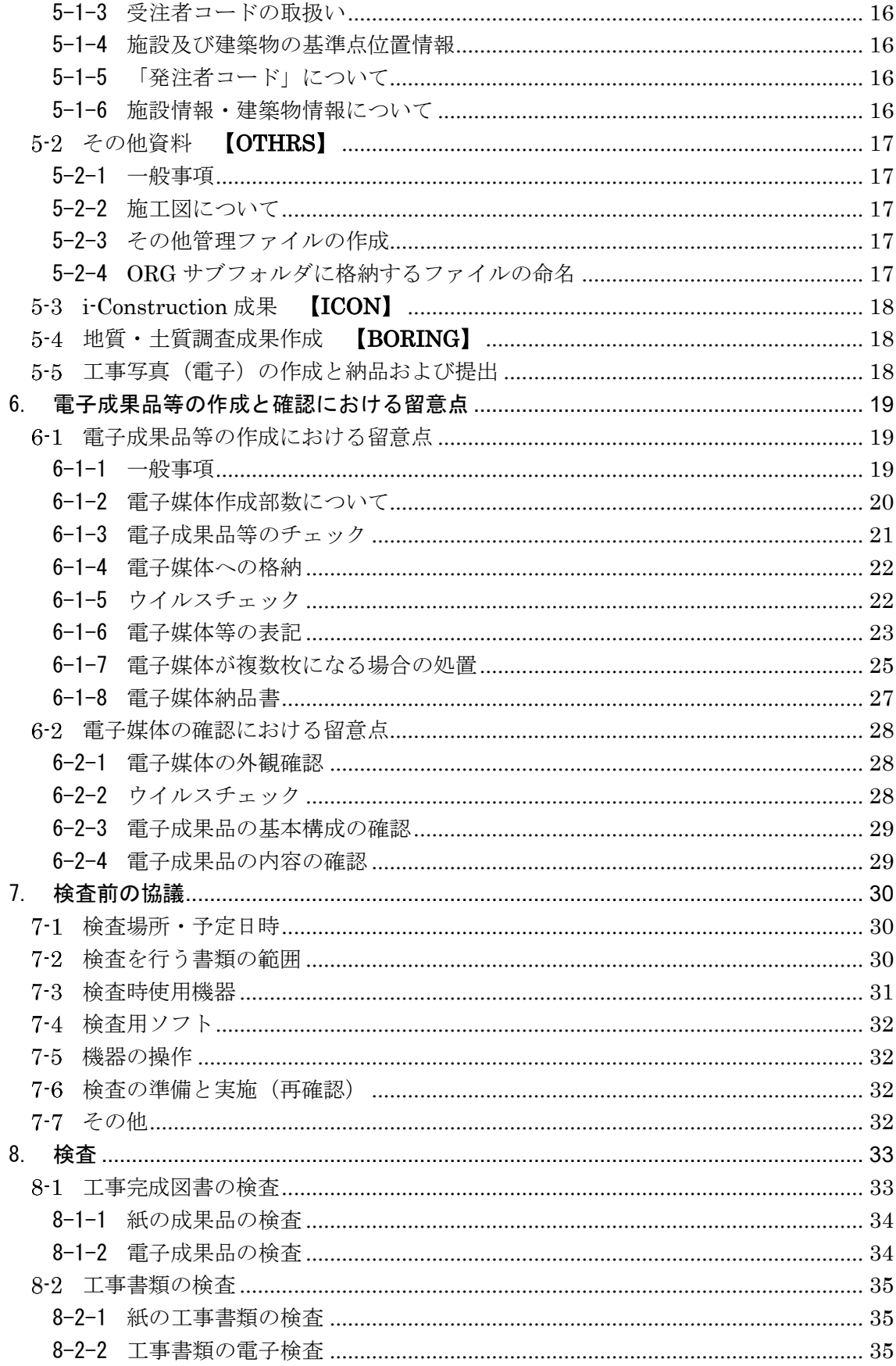

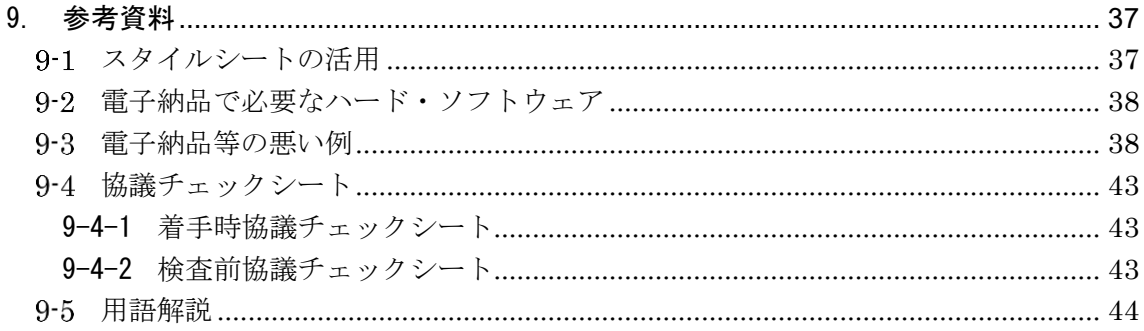

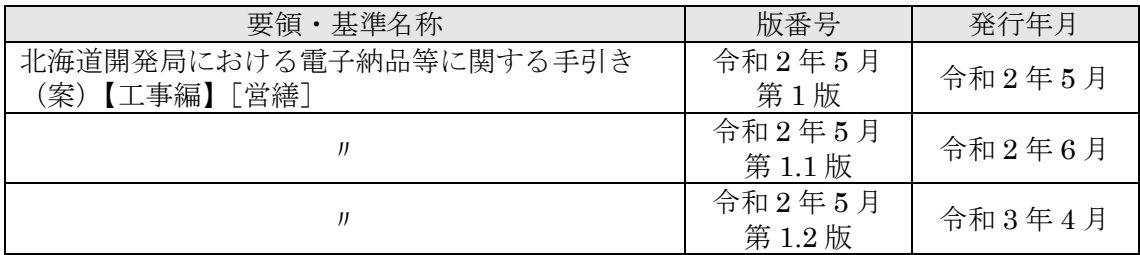

# <span id="page-4-0"></span>1. 電子納品に関する手引き(案)の位置付け

#### <span id="page-4-1"></span> $1 - 1$ 電子納品の目的

設計等業務及び工事完成図書の成果品は、納品された後もその施設等の整備や補修、機能向 上、危機管理、更新などライフサイクルの間に図面等の成果品を利活用することで業務の効率 化が期待できます。これらを容易にするために、統一したルールで成果品を電子化し、関係者 間での情報の共有利用や受発注者双方の業務効率化の実現を図る必要があります。

電子納品では、電子データで情報を交換し、蓄積することによって、再利用や検索が容易と なります。また、成果品の保管においても、これまでの紙による保管のように膨大なスペース を必要としません。電子納品が円滑に進められれば、受発注者共に、将来にわたって大きなメ リットがあります。

#### <span id="page-4-2"></span> $1 - 2$ 本書の目的

「北海道開発局における電子納品等に関する手引き(案)【工事編】営繕」(以下、「手引き 【工事編】」といいます。)は、北海道開発局で実施する工事において、対象範囲、適用基準類、 事前協議、電子成果品の作成、検査等で留意すべき事項等を示したものです。

手引き【工事編】は、北海道開発局での独自の運用等を記載しており、電子納品にあたって 手引き【工事編】に記載がない項目については、国土交通省・農林水産省の各種の要領・基準 類をご参照ください。

基本的には各省庁・各事業の要領・基準を踏襲していますが、北海道開発局での独自運用・ 方針等の箇所には、赤枠で囲んで明示しています。

なお、業務の電子納品にあたっては、「北海道開発局における電子納品に関する手引き(案) 【業務編】営繕」(以下、「手引き【業務編】」といいます。)をご参照ください。

#### <span id="page-4-3"></span> $1 - 3$ 適用する事業

手引き【工事編】は、以下に示す事業の工事に適用します。

#### 開発局独自

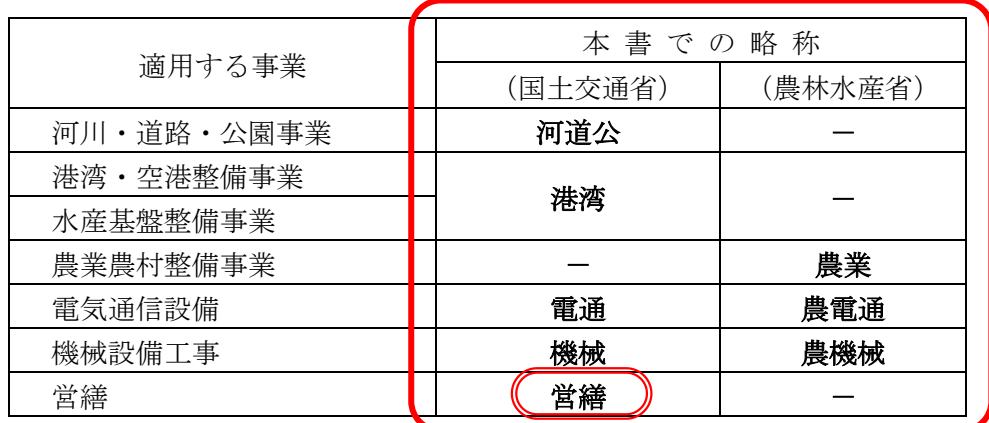

なお、用地、管理関係業務に適用する事業については、受発注者間の協議で決めることとし ます。

#### <span id="page-5-0"></span> $1 - 4$ 各事業の要領・基準等の体系と入手先

### <span id="page-5-1"></span>1-4-1 各事業の要領・基準等の体系

国土交通省で定めている要領・基準類と適用する事業[を表](#page-5-2) 1[-1](#page-5-2) に示します。最新の要領・ 基準類については下記サイトにて確認して下さい。

#### ■官庁営繕の技術基準(4.書類作成関連基準)

http://www.mlit.go.jp/gobuild/gobuild\_tk2\_000017.html

以下、これらの要領・基準類は[、表](#page-5-2) 1[-1](#page-5-2) にある統一的な略称にて記述します。

北海道開発局が発注する工事において、標準仕様書、特記仕様書及び現場説明書等におい て規定される成果品は[、表](#page-5-2) 1[-1](#page-5-2)の「要領」に従ってください。

<span id="page-5-2"></span>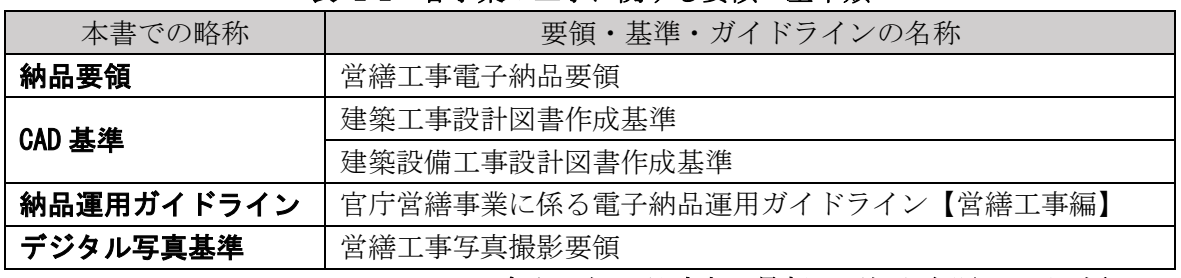

#### 表 1-1 各事業の工事に関する要領・基準類

#### ※令和 2 年 4 月時点の最新の要領を参照してください。

手引き【工事編】の上位に位置する「電子納品に関する要領・基準類」等の関係[を図](#page-5-3) 1[-1](#page-5-3) に、電子納品に係わる規程類の関係[を図](#page-6-0) 1[-2](#page-6-0) に示します。

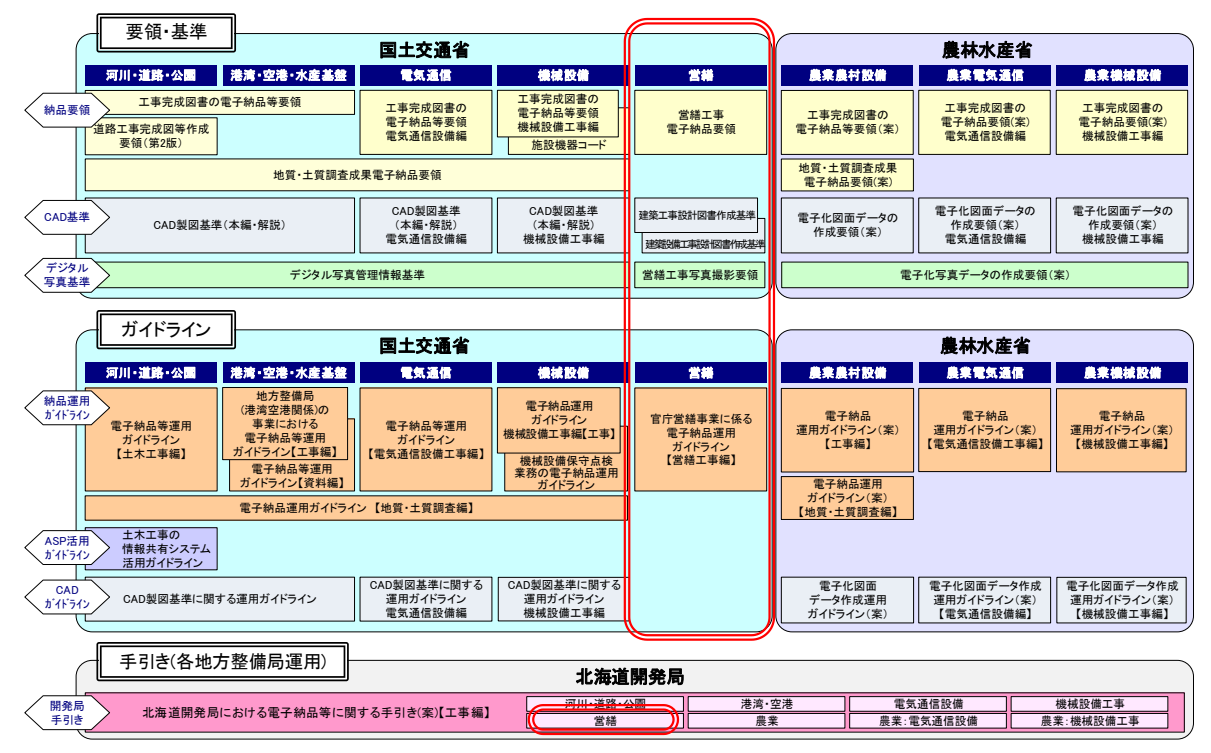

<span id="page-5-3"></span>図 1-1 手引き【工事編】の上位に位置する規程類の関係

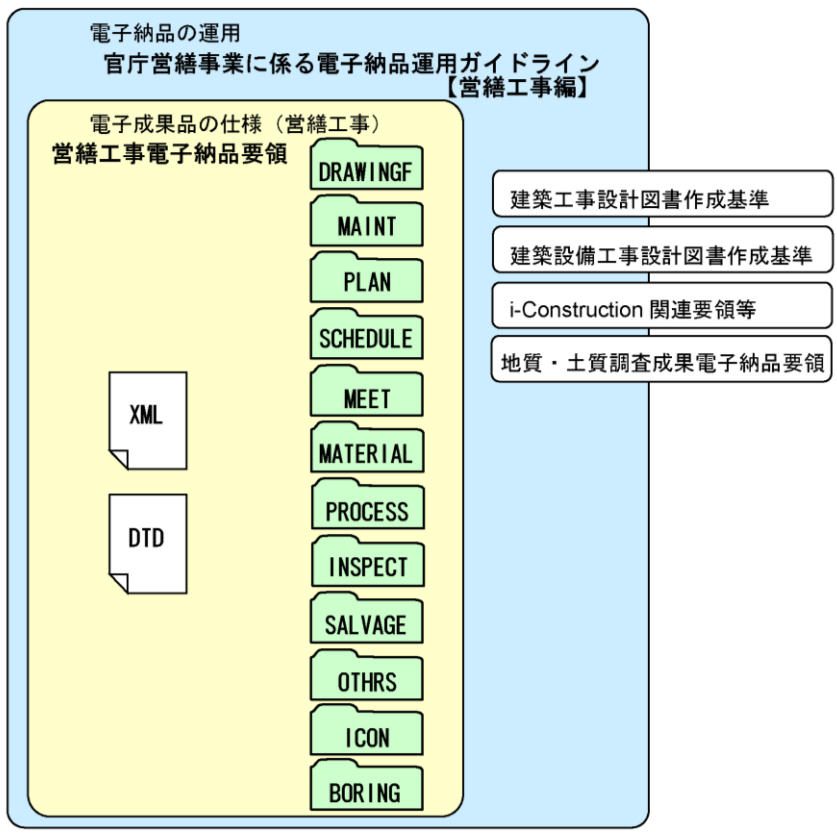

図 1-2 電子納品に係わる規程類の関係

<span id="page-6-0"></span>「要領」

電子成果品を作成する際のフォルダ構成やファイル形式・命名規則など、電子データ の形式・標準仕様について記載したものです。

ここでは「営繕工事電子納品要領」が該当します。

「CAD 基準」

公共工事において、CAD データの作成に当たり必要となる属性情報(ファイル名、レ イヤ名等)、フォルダ構成、ファイル形式等の標準仕様を定めたものです。

ここでは「建築工事設計図書作成基準」「建築設備工事設計図書作成基準」が該当しま す。

「ガイドライン」

公共工事の発注準備段階から保管管理までの全般にわたり、電子納品の運用に係わる 事項について記載しています。

ここでは「官庁営繕事業に係る電子納品運用ガイドライン【営繕工事編】」が該当しま す。

「手引き」

受発注者共用の電子納品を円滑に進めるための指針として、北海道開発局の特色を持 った運用について補足したものです。

ここでは「北海道開発局における電子納品等に関する手引き(案)【工事編】営繕」が 該当します。

# <span id="page-7-0"></span>1-4-2 各事業の要領・基準等の入手先

各要領・基準類の関連情報の入手については、下記の電子納品に関するページを参照してく ださい。

### ■官庁営繕の技術基準(4. 書類作成関連基準)

http://www.mlit.go.jp/gobuild/gobuild\_tk2\_000017.html

#### <span id="page-7-1"></span> $1 - 5$ 問い合わせ先

電子納品に関する問合わせがある場合は、事前に国土交通省の Web サイトの Q&A ページ を確認してください。

なお、Q&A ページから、電子納品 Q&A の PDF 版がダウンロードできます。初心者版もあ りますのでご活用ください。

Web サイト Q&A ページ

http://www.cals-ed.go.jp/inq\_qanda/

Q&A のページを見ても質問の回答が得られない場合の問合わせ先は、次のとおりです。

- (2) 電子納品ヘルプデスク http://www.cals-ed.go.jp/inq\_helpdesk/
- (3) 北海道開発局 事業振興部 技術管理課 技術開発係 (開発局独自部分) https://www.hkd.mlit.go.jp/ky/jg/gijyutu/ud49g700000032dg.html
- 北海道開発局 営繕部 保全指導・監督室 建築工事係 https://www.hkd.mlit.go.jp/ky/ez/hozen/ud49g7000000f2sv.html

# <span id="page-8-0"></span>2. 北海道開発局における電子納品等の流れ

工事関係書類は、「工事請負契約書」、「工事仕様書」、「現場説明書」、「北海道開発局における 電子納品に関する手引き(案)」により規定された書類になります。

工事書類の「紙または電子のいずれかで提出」とは、受発注者間の協議により「電子データ」 か「紙」のどちらか提出することを指します。例えば、紙で工事帳票をやり取りした場合には 別途スキャンを行い電子化する必要はありません。

完成検査の終了後、発注者は維持管理、後工事、復旧工事での必要性を鑑み、工事完成図書 を長期保存(30 年)します。これは構造物が現存する限り保存期間を延長します。工事書類は 施工中における監督職員の所持や、発注者の瑕疵担保責任請求時の必要性を鑑み、短期保存(5 年)します。

受注者は建設業法施行規則により、営業に関する図書について瑕疵担保期間(10年)保存※ <sup>1</sup>します。

※1 営業に関する図書(完成図、打合せ記録簿、施工体系図)を、瑕疵担保責任期間(10 年) 保存することが義務付けられています。

#### <span id="page-8-1"></span> $2 - 1$ 工事完成図書

### <span id="page-8-2"></span>2-1-1 工事完成図書の運用

工事完成時に納品する成果品を「工事完成図書」と定義し、営繕工事では維持管理段階に 必要となる「完成図」「施工図」は長期保存する必要があります。また、紙は耐久性及び視 認性が優れていることから、「完成図」は「紙」と「電子」の両方で納品します。

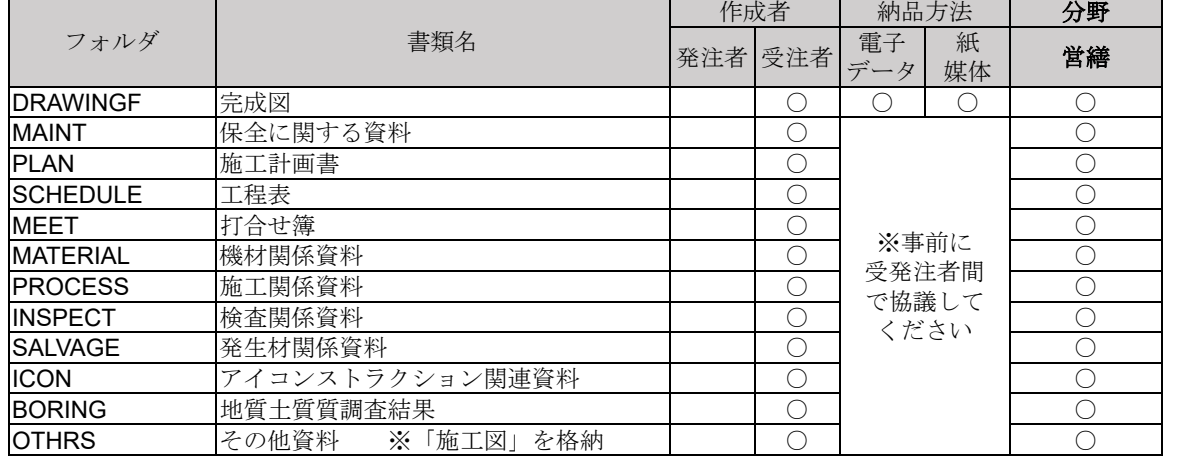

#### 表 2-1 工事完成図書の納品方法

開発局独自

開発局独自

# <span id="page-9-0"></span>2-1-2 工事完成図書のフォルダ・ファイル構成

工事完成図書の、フォルダとファイルの構成は各事業部門別に策定されている要領等に 従います[。図](#page-9-1) 2[-1](#page-9-1) に国交省の電子成果品及び工事帳票イメージを示します。 個別フォルダ構成の詳細は「5.電子成果品の作成と納品」を参照してください。

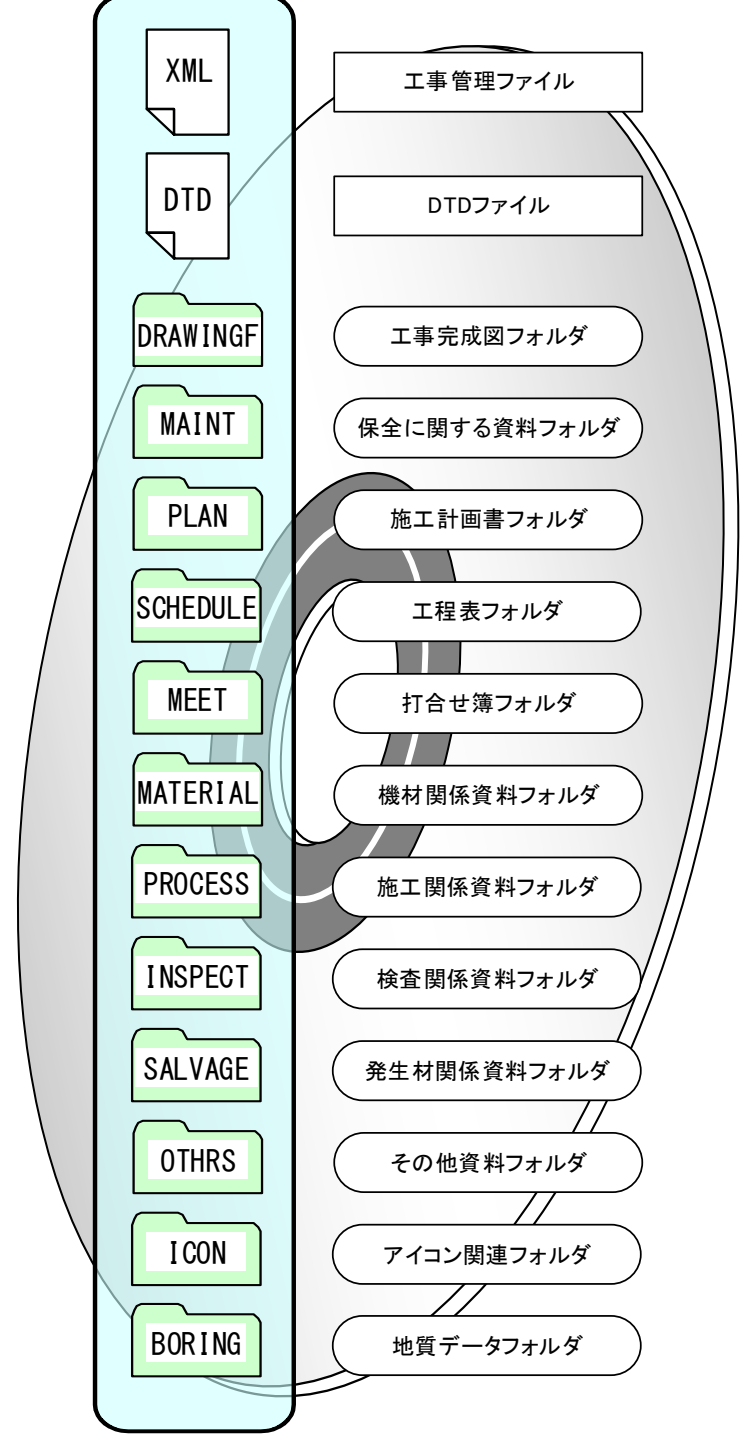

<span id="page-9-1"></span>図 2-1 電子媒体に格納される電子成果品及び工事帳票のイメージ

#### <span id="page-10-0"></span> $2 - 2$ 管理ファイル(XML)と DTD ファイルについて

管理ファイルは、工事情報や成果品等の情報を識別するためのインデックス情報が記録管理 されたもので、電子成果品の再利用・検索時に必要となるものです。

電子成果品や電子的に提出した工事書類は、種類別に、管理項目とそれらの情報を記述する 文字数・形式などが要領で定められています。「電子成果品作成支援・検査システム」(国土交通 省官庁営繕部)又は市販の電子納品ソフトを利用し、作成します。

DTD ファイルは、管理ファイルの書き方(文書型)を定義付けするもので、各項目の記述順や 出現回数等が定義されており、管理ファイル(XML)とセットで用いられます。

電子納品チェックシステム等では、これら管理ファイルと DTD ファイルが無ければチェック できません。

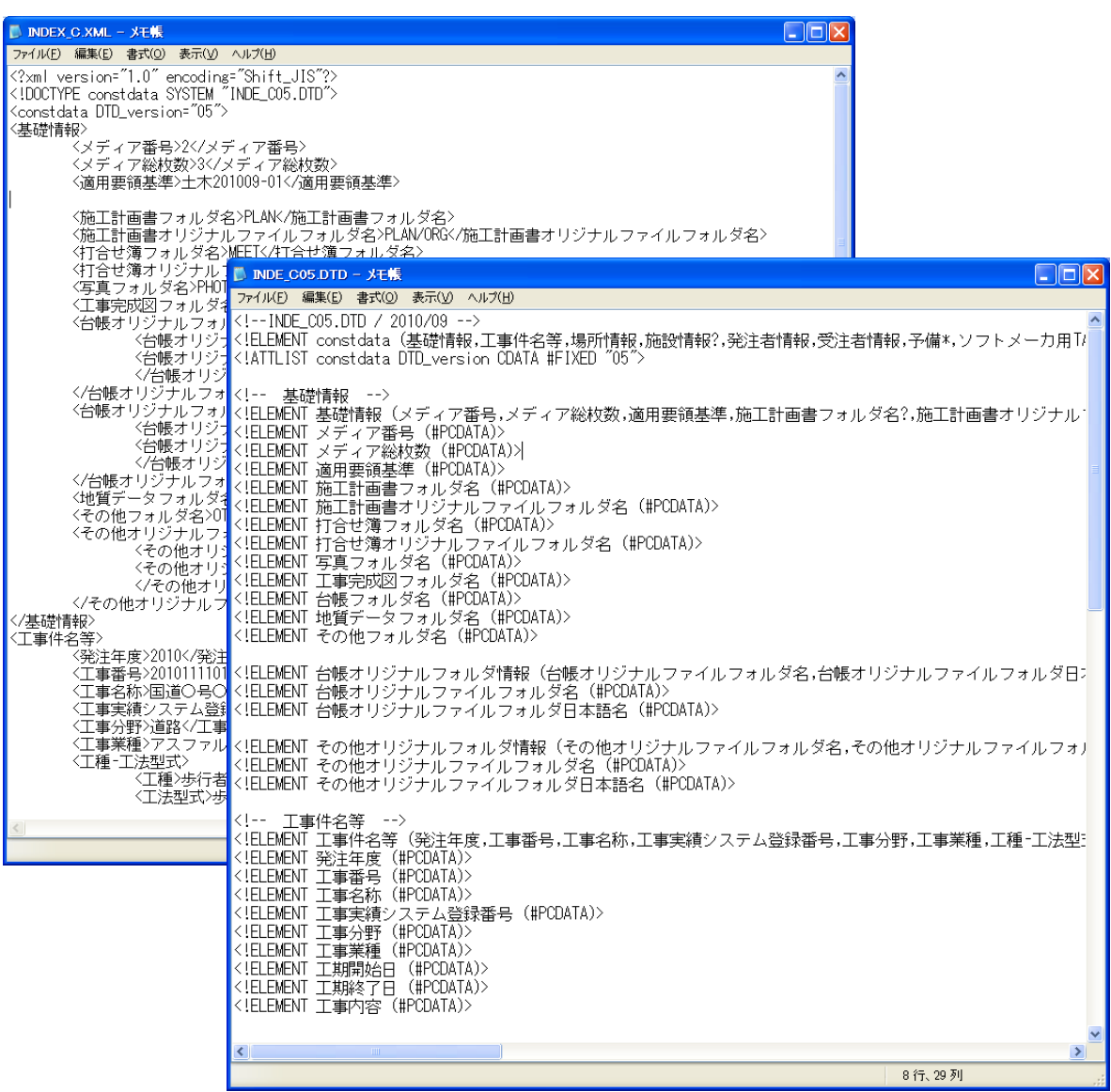

図 2-2 管理ファイルの例 <br>
<br>
図 2-3 DTD ファイルの例

#### <span id="page-11-0"></span> $2 - 3$ 各図面の定義(作り方と考え方)

当初設計から納品までの図面の変更過程は以下のとおりです。

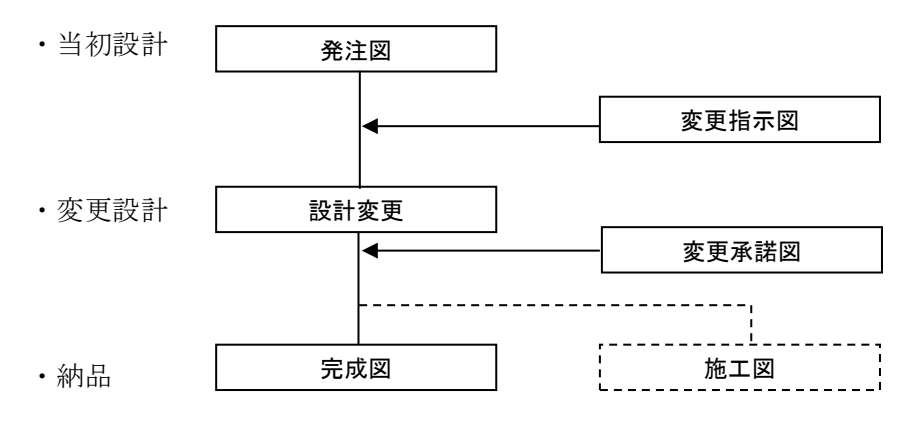

#### 図 2-4 図面の変更過程

電子納品では、発注者も電子化した図面で発注する必要があります。

設計図 CAD データの貸与にあたっては、CAD 基準に準拠した SXF(P21)形式の図面を受注 者に貸与しなければなりません。

ここでは、当初発注図面、設計変更図面、施工図、完成図のファイル名の付け方や事例を紹 介します。

### <span id="page-11-1"></span>2-3-1 当初発注図面

当初発注図面は、発注者が受注者に貸与するため、受注者側にて新たに作成する必要はあ りません。(「3-1 発注図の作成」参照)

### <span id="page-11-2"></span>2-3-2 設計変更図面

設計図書の変更は、各工事仕様書(設計図書の変更)及び北海道開発局工事請負契約書案第 18 条 4 項により発注者が行います。

### <span id="page-11-3"></span>2-3-3 大容量データに関する留意事項

各図面種類における大容量データの留意事項は、下記の通りです。

| 図面種類             | 問題点                                                                                    | 対応策                                                                                                    |
|------------------|----------------------------------------------------------------------------------------|----------------------------------------------------------------------------------------------------|
| 位置図や平面図<br>など    | 紙の地形図をスキャナーなどで読み取<br>った後、線分化した際、曲線などがショー<br>トベクトルとなり要素数が増加してしま<br>う。                   | 当面は、データ修正の必要性がない住宅<br>図などの地形データに関しては、ラスタデ<br>ータのまま1レイヤに分類して使用する<br>などして、容量の軽減化を図ります。                                                                                       |
|                  | 平面図データを複数枚貼り合わせて、1<br>枚の図面としているため、大容量化してし<br>まう。                                       | 複数枚の貼り合わせによる作成は、おこ<br>なわないでください。                                                                                                    |
| 柱状図を利用す<br>る図面など | 柱状図のデータを CAD に貼り付ける際、<br>ハッチング部分に多数の要素が書き込ま<br>れており、1図面に多数の柱状図データを<br>貼り付けると大容量化してしまう。 | ラスタデータに変換して対応すること<br>ができます。<br>SXFVer.2 では、1 枚の図面に複数枚のラ<br>スタデータを貼ることができませんので、<br>受発注者協議により SXF(SFC)形式を利用<br>する等により容量の軽減を図ります。<br>(SXFVer.3 では、9 枚までラスタデータ<br>を貼ることができます。) |
|                  | 上記の対応を行っても、1 枚の CAD 図面<br>SXF(P21)のファイルサイズが 30MB を越え<br>てしまう。                          | ファイルサイズを軽減できる SXF(SFC)<br>形式で納品することができます。                                                                                                    |

表 2-2 大容量データに関する留意事項

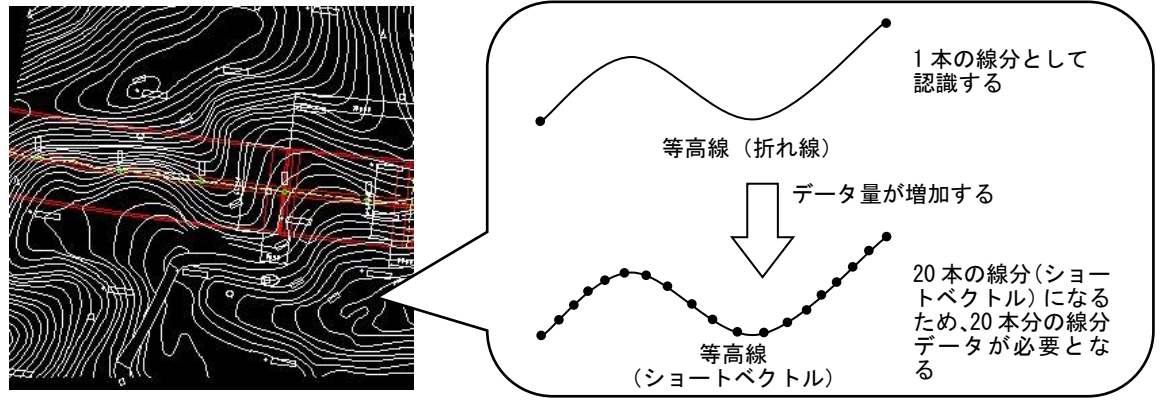

図 2-5 地形図がショートベクトルで構成されている事例およびイメージ図

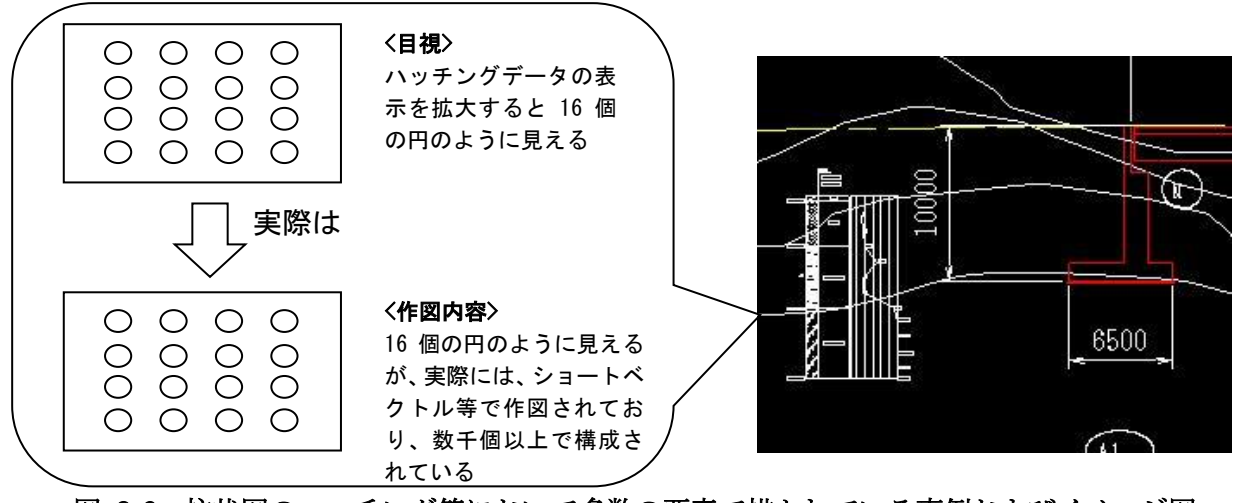

図 2-6 柱状図のハッチング等において多数の要素で描かれている事例およびイメージ図

# <span id="page-13-0"></span>3. 発注準備

#### <span id="page-13-1"></span> $3 - 1$ 発注図の貸与方法

発注者は、発注図(変更または追加された設計図を含む)の電子データを、電子メールや情 報共有システム、電子媒体などの手段により受注者に貸与します。

なお、発注図の貸与方法については、別紙 1-1 事前協議チェックシートにて決定してくださ い。

# <span id="page-14-0"></span>4. 事前協議

開発局独自

工事関係書類の二重納品防止のため、工事着手時に北海道開発局 HP に掲載されている「工事 関係書類一覧表」を活用し、電子と紙の区分を受発注者間で協議してください。 ■北海道開発局:工事・業務に関する帳票・様式 https://www.hkd.mlit.go.jp/ky/jg/gijyutu/ud49g70000004oxm.html ■北海道開発局:営繕工事における工事関係図書等に関する効率化の実施について https://www.hkd.mlit.go.jp/ky/ez/hozen/ud49g7000000f2sv.html また、電子納品に必要な協議を行うため、「着手時協議チェックシート」(別紙 1-1)も活用し てください。これにより以下の項目を協議・共有できます。

- 工事施工中の情報交換・共有方法の協議
- ・ 工事写真の提出方法、工事帳票の交換・共有方法の協議
- ・ 工事書類のうち北海道独自運用等の書類について二重納品防止の協議(備考欄に「※協議 済み」と表記のある書類以外が協議の対象になります)
- ・ 電子媒体に記録されるフォルダ構成と各電子ファイルが入るフォルダのチェック(納品・ 提出されるデータの一覧は、それぞれのデータが入るフォルダ・サブフォルダの構成順に 掲載されています)

#### <span id="page-14-1"></span> $4 - 1$ 電子納品等に関する協議

### <span id="page-14-2"></span>4-1-1 適用要領・基準類

対象工事の電子納品等を実施するにあたり、遵守すべき要領・基準類を受発注者間で確認 します。

### <span id="page-14-3"></span>4-1-2 インターネット環境、利用ソフト

利用ソフトウェア及びバージョン等について受発注者間で確認します。

### <span id="page-14-4"></span>4-1-3 格納するデータの拡張子

格納するデータファイルのオリジナルデータの拡張子が 4 字以上となる場合でもそのま ま納品することができます。

開発局独自

# <span id="page-15-0"></span>4-1-4 電子媒体への格納

使用する電子媒体は、基本的に CD-R または DVD-R とします。CD-R の容量に関する規 定は特にありませんが、通常流通していない媒体(650MB、700MB 以外の媒体)を使用す る場合は、使用の是非を監督職員と受注者の協議により決定してください。また、データが 大容量となる場合には、発注者と受注者の協議により BD-R を使用することも可能です。 なお、CD-R のフォーマットの形式は、Joliet とし、DVD-R のフォーマットの形式は UDF (UDF Bridge)、BD-R のフォーマットの形式は UDF2.6 とします。

# <span id="page-15-1"></span>4-1-5 工事写真の撮影方法

施工中に工事写真を撮影する方法(デジタルカメラまたは銀塩カメラ)を、受発注者間で 協議し決定してください。

# <span id="page-15-2"></span>4-1-6 施工中の情報交換

施工中の情報の交換・共有の方法について、情報技術を扱う環境等を考慮し、交換・共有 した情報を電子決裁するか、紙で決裁するか受発注者間で協議してください。

# <span id="page-15-3"></span>4-1-7 電子化協議対象項目

工事完成図書および工事書類の電子化範囲を協議します。

# <span id="page-15-4"></span>4-1-8 工事検査方法等

工事着手時に電子納品の検査に関し、検査機器や検査対象物の準備について受発注者間 で協議して確認します。

ただし、事前協議の段階では不確定要素が多いので検査前協議において再度確認してく ださい。

開発局独自

#### <span id="page-16-0"></span>CAD データに関する協議  $4 - 2$

### <span id="page-16-1"></span>4-2-1 適用要領・基準類と対象工種

対象工事の図面の電子納品を実施するにあたり、遵守すべき CAD 基準と対象工種・追加 工種を受発注者間で確認します。

#### <span id="page-16-2"></span>4-2-2 発注図面ファイル形式

発注者から受注者に提供される発注図面と図面管理ファイルのファイル形式を受発注者 間で協議し確認します。

### <span id="page-16-3"></span>4-2-3 工事中の図面ファイル受渡し方法

工事中の図面ファイルの受け渡し方法と受け渡す CAD データのファイル形式について 受発注者間で協議し確認します。

### <span id="page-16-4"></span>4-2-4 協議途中の CAD 図面ファイル名の付け方

CAD データをやり取りする場合、受発注者双方で複数のファイルが生成されますので、 ファイルを取り違えないように、協議途中の CAD 図面ファイル名の付け方について受発注 者間で協議し決定します。

### <span id="page-16-5"></span>4-2-5 納品する図面のファイル形式

完成図や施工図のファイル形式と受注者が使用する CAD ソフトのソフト名、バージョン を受発注者間で協議し確認します。

#### <span id="page-16-6"></span> $4 - 3$ 有資格者を活用

電子納品に関する有資格者を活用(事前協議の参加や電子成果品のチェック等)することも、 電子納品の品質確保の方策の1つです。電子納品に関する有資格者には、技術士(電気電子部 門、情報工学部門)、SXF 技術者、地質情報管理士などがあります。以下の有資格者の検索ペ ージが用意されていますので、活用してください。

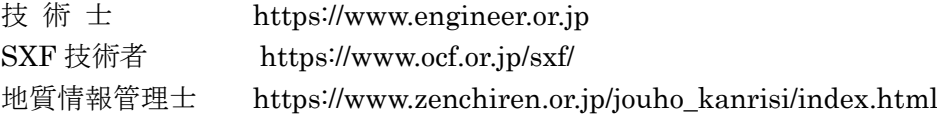

# <span id="page-17-0"></span>5. 電子成果品の作成と納品

電子成果品は、工事目的物がある限り長期的に保管管理します。 (2-1 工事完成図書 参照)

#### <span id="page-17-1"></span> $5-1$ 作業の流れ

受注者が電子成果品を作成し、発注者へ提出するまでの流れ[を図](#page-18-0) 5[-1](#page-18-0) に例示します。 受注者は、電子媒体に格納する前に、作業フォルダをハードディスク上に作成し、作業を行 います。

なお、規定されたフォルダや管理ファイルは、「電子成果品作成支援・検査システム」(国土 交通省官庁営繕部)などを利用することで作成が容易になります。

# ■国土交通省官庁営繕「電子成果品作成支援・検査システム」

http://www.mlit.go.jp/gobuild/gobuild\_cals\_denshiseikahin.html

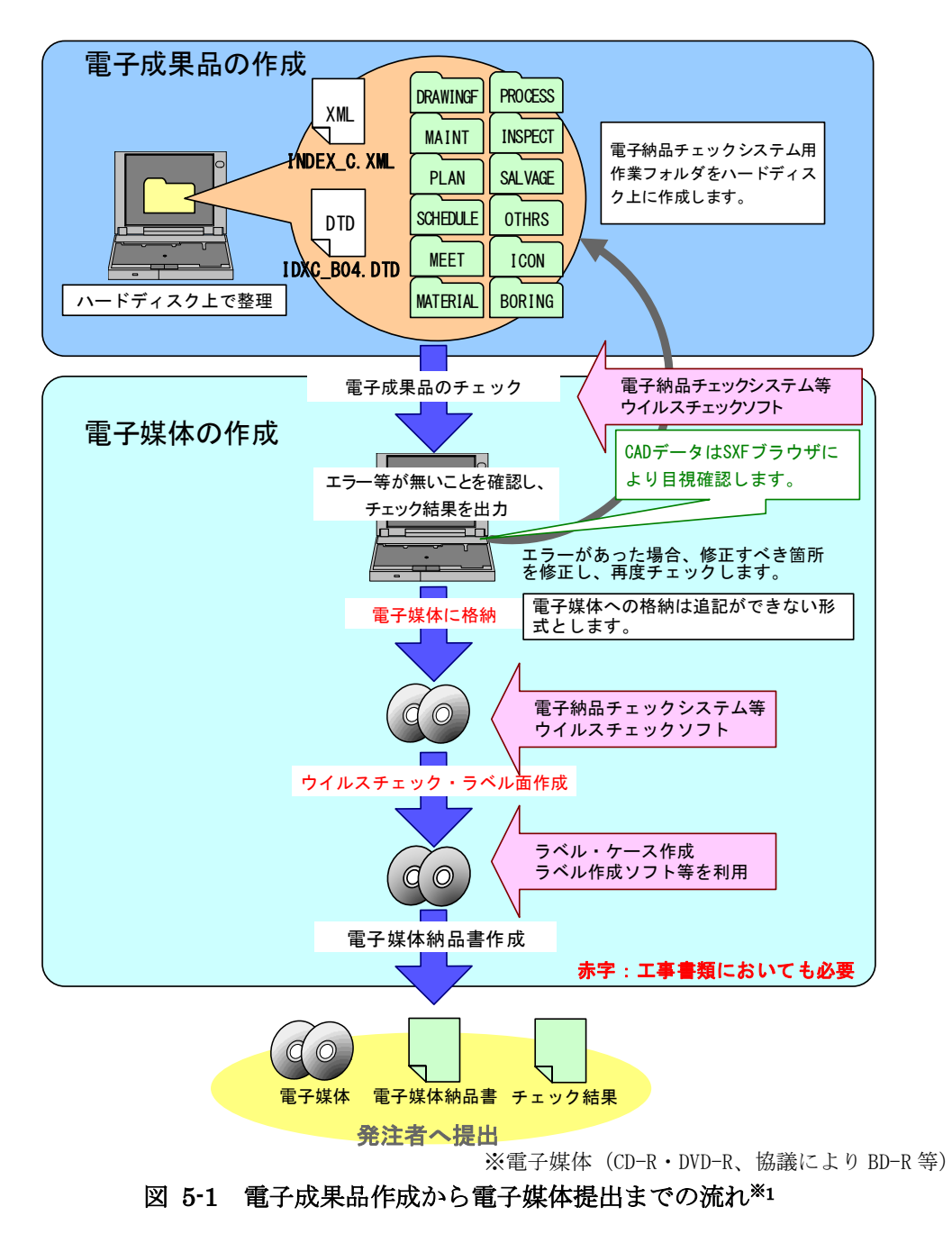

<span id="page-18-0"></span>

<sup>※</sup>1 ウイルスチェックは、ウイルス存在の有無の確認、駆除を確実に行うため、電子成果品格納前のハー ドディスク上の電子成果品、電子成果品納品後の電子媒体で、計 2 回行うようにします。

#### <span id="page-19-0"></span>5-1-1 工事管理ファイルの作成

受注者は、発注者より提供された情報を元に工事管理ファイルを作成します。DTD ファ イルは、「電子成果品作成支援・検査システム」(国土交通省官庁営繕部)にて作成します。

|             | 工事管理<br>XML<br>ファイル                                                                                             | DTD<br>DTD ファイル     |  |  |  |  |  |  |  |  |  |
|-------------|----------------------------------------------------------------------------------------------------|---------------------|--|--|--|--|--|--|--|--|--|
| 作成·<br>入手方法 | 下記 Web サイトより取得<br>国土交通省官庁営繕「電子成果品作成支援・検査システム」<br>http://www.mlit.go.jp/gobuild/gobuild_cals_denshiseikahin.html |                     |  |  |  |  |  |  |  |  |  |
| ファイル<br>名   | <b>INDEX C.XML</b>                                                                                              | <b>IDXC_B04.DTD</b> |  |  |  |  |  |  |  |  |  |

表 5-1 工事管理ファイル及び DTD

#### <span id="page-19-1"></span>5-1-2 各コード類に関する項目の記入について

各コード類に関する項目の記入については、工事管理ファイルの作成と同様に作成でき ます。各コードは、発注者より提示を受けたコードを記入してください。

市販の電子納品作成支援ツールには、CORINS から出力される XML ファイル(CORINS 提出用ディスクのファイルフォーマット)を利用した入力支援機能を備えたものもありま す。

#### <span id="page-19-2"></span>5-1-3 受注者コードの取扱い

工事管理項目の「受注者コード」には、発注者が定める受注者コードを記入してください。 なお、受注者コードについては、発注者側の契約担当職員又は、監督員に確認してください。 (※受注者コードとは、CCMS の業者コードを言います。(数字 11 桁))

#### <span id="page-19-3"></span>5-1-4 施設及び建築物の基準点位置情報

工事管理ファイル及び図面管理ファイルに施設及び建築物の基準点位置情報を記入する 際は世界測地系で記入します。基準点位置情報は、国土地理院の Web サイト

#### http://maps.gsi.go.jp/

で公開されている地理情報のサービスを利用することで取得できます。

詳細は、「官庁営繕事業に係る電子納品運用ガイドライン」を参照してください。

#### <span id="page-19-4"></span>5-1-5 「発注者コード」について

工事管理項目の「発注者コード」には、発注者が定める発注機関コードを記入してくださ い。なお、発注者コードを含む各コード類に関する項目の記入については、監督職員より指 示を受けてください。

#### <span id="page-19-5"></span>5-1-6 施設情報・建築物情報について

施設情報・建築物情報については、監督職員より指示を受けてください。

開発局独自

# <span id="page-20-0"></span>5-2 その他資料 【OTHRS】

# <span id="page-20-1"></span>5-2-1 一般事項

OTHRS フォルダ及び ORG サブフォルダは、他のフォルダで管理されない電子成果品を 格納するために、受発注者間の協議により作成することができます。

# <span id="page-20-2"></span>5-2-2 施工図について

### フォルダ構成

その他フォルダ内にサブフォルダを作成し格納してください。

ファイル名

納品要領に従い適宜命名してください。命名方法は受発注者協議により決定してくだ

- さい。(OT001\_01.xxx~OT001\_99.xxx)
- ファイル形式 受発注者協議により、P21 または CAD オリジナル形式としてください。

- 注 1. 承諾で数値や構造変更した場合は、施工図もその数値や構造で記入します。
- 注 2. 紙図面の納品:受注者は CAD データに加え、紙の成果品も納品します。

注 3. 表題欄の会社名を工事受注者名に変更します。

# <span id="page-20-3"></span>5-2-3 その他管理ファイルの作成

受注者は、その他管理ファイル OTHRS.XML を作成し、DTD ファイルを OTHRS フォ ルダに格納します。

# <span id="page-20-4"></span>5-2-4 ORG サブフォルダに格納するファイルの命名

施工中に作成し管理していた電子データを電子成果品とする際、ORG サブフォルダに格 納するファイルは[、表](#page-20-5) 5[-2](#page-20-5) のとおりです。

<span id="page-20-5"></span>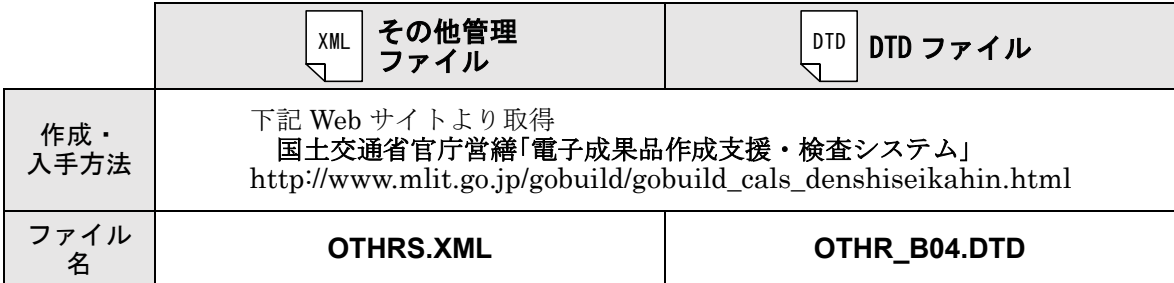

#### 表 5-2 その他管理ファイル及び DTD

# <span id="page-21-0"></span>i-Construction 成果 【ICON】

i-Construction 対象データ及び格納データは、下表の各要領を参照してください。

| 分類         | No | 図書・基準名称                               | 発行者                        |
|------------|----|---------------------------------------|----------------------------|
| <b>BIM</b> |    | 官庁営繕事業におけるBIMモデルの作成及び<br>利用に関するガイドライン | 国土交通省大臣官房<br>官庁営繕部整備課施設評価室 |
|            | 2  | BIM適用事業における成果品作成の手引き<br>案             | 国土交通省大臣官房<br>官庁営繕部整備課施設評価室 |

表 5-3 ICON・BIM 関連の要領・基準一覧

#### <span id="page-21-1"></span>地質・土質調査成果作成 【BORING】  $5-4$

地質・土質調査成果の納品については、国土交通省の「地質・土質調査成果電子納品要領」 および「電子納品運用ガイドライン【地質・土質調査編】」を参照してください。

#### <span id="page-21-2"></span> $5-5$ 工事写真(電子)の作成と納品および提出

工事写真の納品については、「営繕工事写真撮影要領」を参照してください。

# <span id="page-22-0"></span>6. 電子成果品等の作成と確認における留意点

#### <span id="page-22-1"></span> $6 - 1$ 電子成果品等の作成における留意点

### <span id="page-22-2"></span>6-1-1 一般事項

受注者は、ハードディスク上で整理した電子成果品等を、原則として CD-R 又は DVD-R 協議により BD-R に格納します。

また、使用する電子媒体は、基本的に CD-R または DVD-R とします。CD-R の容量に関 する規定は特にありませんが、通常流通していない媒体(650MB、700MB 以外の媒体)を 使用する場合は、使用の是非を監督職員と受注者の協議により決定してください。また、デ ータが大容量となる場合には、発注者と受注者の協議により BD-R を使用することも可能 です。

なお、CD-R のフォーマットの形式は、Joliet とし、DVD-R のフォーマットの形式は UDF(UDF Bridge)、BD-R のフォーマットの形式は UDF 2.6 とします。

電子納品対象の成果の作成には、市販のソフトウェアを利用することが効率的です。

電子媒体作成での留意事項は、次のとおりです。

- ア)ハードディスク上で電子媒体への格納イメージどおりに電子成果品及び工事帳票が 整理されていることを確認すること。
- イ)CAD データを OCF 検定に合格している市販のソフトウェア(無償ビュアソフト含 む)で表示し、目視により内容を確認すること。
- ウ)電子媒体への書込み前の電子成果品及び工事帳票、書込み後の電子媒体についてウイ ルスチェックを行うこと。
- エ)電子媒体への書込み前の電子成果品及び工事帳票、書込み後の電子媒体について電子 納品チェックシステムを実施しエラーがないことを確認すること。
- オ)電子媒体への書込みを追記ができない形式で行うこと。

開発局独自

- カ)電子媒体の内容の原本性を証明するために、別に定める様式(電子媒体納品書)に署名 の上、電子媒体と共に提出すること。
- キ)検査時に検査職員から電子成果品の軽微な修正指示があった場合は以下によること。
- ・電子成果品を修正する場合には、修正内容を書面で整理しておくこと。
- ・修正を行った電子ファイル及び電子成果品のウイルスチェックの日付は、実際に作業を 行った年月日とする。
- ・「電子媒体納品書」には検査職員の指示事項や再提出月日等を記載しておくこと。
- ・軽微な修正とは、『誤字・脱字、表記等』の成果の品質に影響を及ぼさない『簡易に修 正できる軽微なミス』を修正することをいう。

電子媒体への署名は、CD-R 又は DVD-R (協議により BD-R) の表面に傷が付き読み込 み不可能となる可能性があるため、油性フェルトペンにて記述します。 開発局独自

発注者署名欄には主任監督員が、受注者署名欄には現場代理人が署名を行います。

なお、市販の電子納品作成支援ツールを利用する場合は上記の作業と異なる場合があり ます。

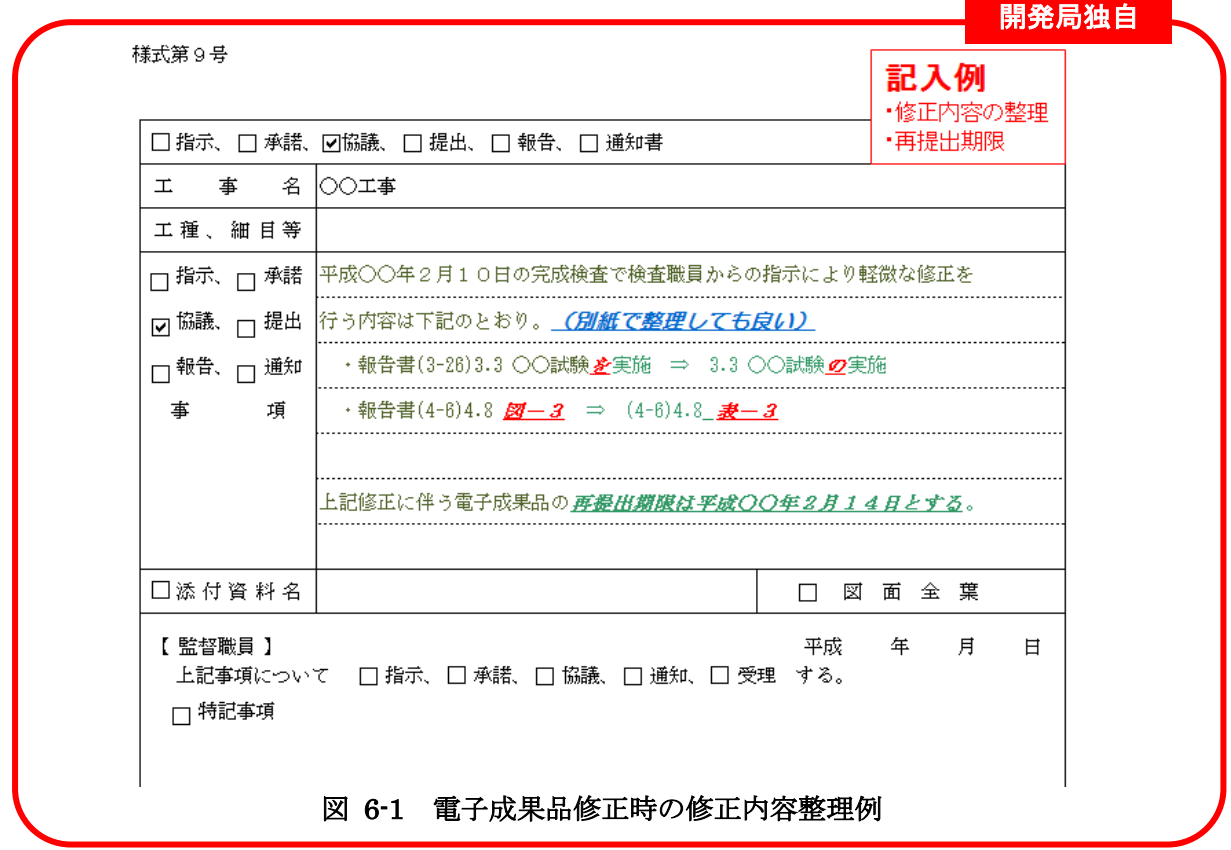

### <span id="page-23-0"></span>6-1-2 電子媒体作成部数について

工事完成図書および工事書類は、別々の電子媒体(CD-R 又は DVD-R、協議により BD-R)に格納し、各々正副 2 部作成します。

### <span id="page-24-0"></span>6-1-3 電子成果品等のチェック

#### 電子納品チェックシステム等を用いた電子成果品等のチェック

受注者は、作成した電子成果品及び工事帳票を電子媒体(CD-R 又は DVD-R、協議に より BD-R) へ格納する前に、要領等に沿って作成されていることを、最新の「電子納品 チェックシステム」等を利用してチェックします。チェックした結果は印刷し、電子媒 体とともに監督職員へ納品してください。チェック結果の印刷に当たっては、電子納品 チェックシステムにてチェックした際に表示される「データチェック結果表示」画面を PrintScreen にてコピーし、そのデータを文書作成ソフト等に貼り付け印刷し、電子媒 体とともに監督職員へ納品してください。

なお、電子成果品ではない工事書類は、電子納品チェックシステムによるチェックは 行わなくても構いません。

#### ■国土交通省官庁営繕「電子成果品作成支援・検査システム」

http://www.mlit.go.jp/gobuild/gobuild\_cals\_denshiseikahin.html

(2) OCF 検定に合格している市販のソフトウェア (無償ビューアソフト含む) による CAD データのチェック

受注者は、電子成果品の作成後、すべての図面について CAD 基準に従っているかの 確認を行います。

#### 1) 必須項目(CAD 基準に従った内容確認)

- ア) 作図されている内容(データ欠落·文字化け等)
- イ) 適切なレイヤに作図(レイヤの内容確認)
- ウ) 紙図面との整合(印刷時の見え方とデータとの同一性確認)
- エ) 図面の大きさ(設定確認)
- オ) 図面の正位 (設定確認)
- カ) 輪郭線の余白(設定確認)
- キ) 表題欄(記載事項等内容確認)
- ク) 尺度(共通仕様書に示す縮尺)

#### 2) 任意項目(CAD 基準の原則に合っていること)

- ア) 線色
- イ) 線種
- ウ) 文字

#### (3) 電子成果品のウイルスチェック

ハードディスク上にある電子成果品を整理した段階で、ウイルスチェックを行います。 ウイルスチェックソフトは指定しませんが、最新のウイルスも検出できるようにパター ンファイルは常に最新のデータに更新(アップデート)したものを利用します。

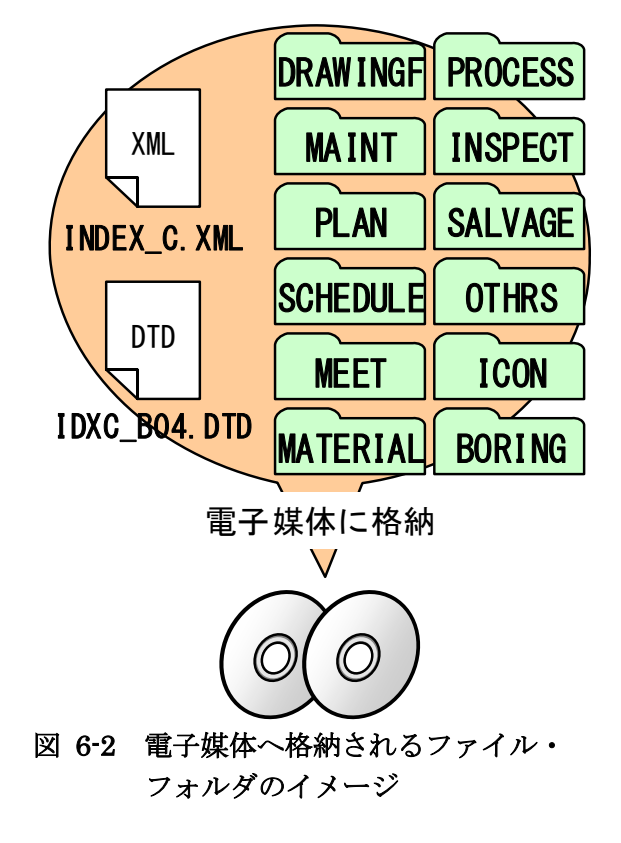

<span id="page-25-0"></span>6-1-4 電子媒体への格納

受注者は、電子成果品にエラーが無いことを 確認した後、電子媒体に格納します。

使用する電子媒体は、基本的に CD-R または DVD-R とします。

CD-R の容量に関する規定は特にありませ んが、通常流通していない媒体 (650MB、 700MB 以外の媒体)を使用する場合は、 使用の是非を監督職員と受注者の協議により 決定してください。

また、データが大容量となる場合には、発注 者と受注者の協議により BD-R を使用するこ とも可能です。

電子媒体への格納は、書込みソフト等を利用 し、データを追記できない方式で書き込みま す。

なお、CD-R のフォーマットの形式は、Joliet とし、DVD-R のフォーマットの形式は UDF (UDF Bridge)、BD-R のフォーマットの形式 は UDF 2.6 とします。

# <span id="page-25-1"></span>6-1-5 ウイルスチェック

受注者は、電子媒体に対し、ウイルスチェックを行います。 ウイルスチェックソフトは指定しませんが、最新のウイルスも検出できるようにパター ンファイルは常に最新のデータに更新(アップデート)したものを利用します。

# <span id="page-26-0"></span>6-1-6 電子媒体等の表記

### (1) 電子媒体のラベル面の表記

電子媒体のラベル面の表記は、黒字でプリントします。

1) 電子媒体のラベル面には、次の 9 項目について記載します。

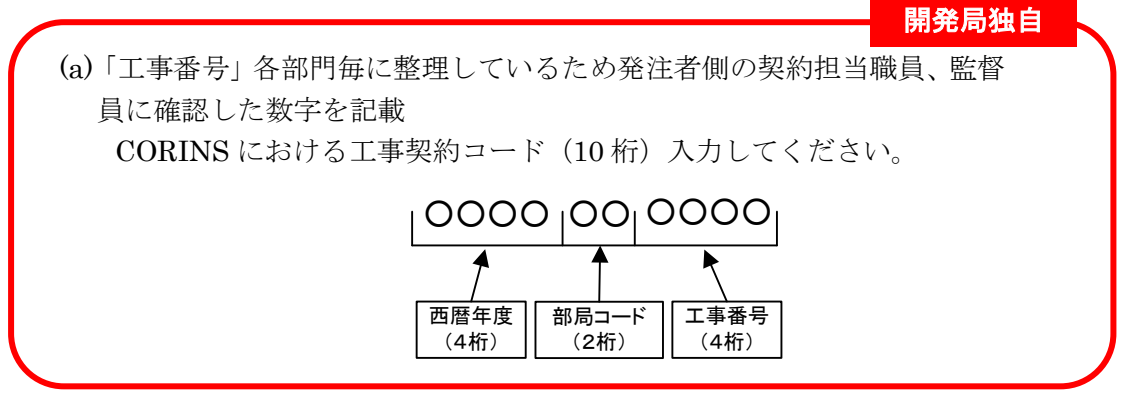

- (b)「工事名称」契約図書に記載されている正式名称を記載
- (c)「電子媒体の内容」工事完成図書の場合には「工事完成図書」と記載する。
- (d)「作成年月」工期終了時の年月を記載
- (e)「発注者名」発注者の正式名称を記載
- (f)「受注者名」受注者の正式名称を記載
- (g)「何枚目/全体枚数」全体枚数の何枚目であるか記載
- (h)「ウイルスチェックに関する情報」
	- a) ウイルスチェックソフト名
	- b) ウイルス定義年月日※またはパターンファイル名
	- c) ウイルスチェックソフトによるチェックを行った年月日
- (i) CD-R のフォーマットの形式は、Joliet とし、DVD-R のフォーマットの形式は UDF (UDF Bridge)、BD-R のフォーマットの形式は UDF 2.6 とします。
- ※ウイルス定義年月日とは、電子媒体に対し、ウイルスチェックを行った際に使用し たウィルス検出用データの発行年月日を指します。

2) ラベル面には、必要項目を表面に直接印刷、または油性フェルトペンで表記し、表 面に損傷を与えないよう注意します。

CD-R 又は DVD-R(協議により BD-R)のラベル面へ印刷したシールを貼り付け る方法は、シールによって温湿度の変化で伸縮し、電子媒体が損傷することにより 内容が失われてしまうことや、電子媒体に損傷を与えることがあるので使用しな いで下さい。

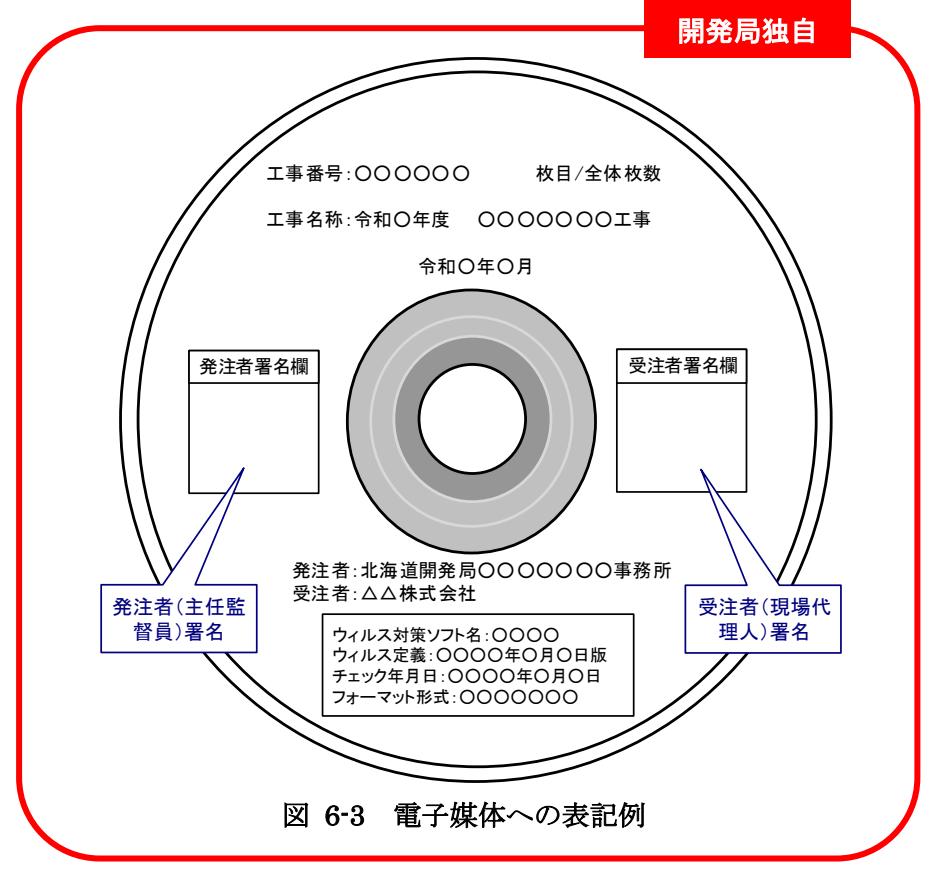

## <span id="page-28-0"></span>6-1-7 電子媒体が複数枚になる場合の処置

格納するデータの容量が大きく、1枚の CD-R 又は DVD-R (協議により BD-R)に納ま らず複数枚になる場合は、同一の工事管理ファイルを各 CD-R 又は各 DVD-R(協議により BD-R)に格納します。

この場合、基礎情報の「メディア番号」には、各 CD-R 又は各 DVD-R(協議により BD-R)に該当する番号を記入します。

各フォルダにおいても同様に、同一の管理ファイルを各 CD-R 又は各 DVD-R(協議によ り BD-R)に格納します。

また、工事管理ファイルの基礎情報の「メディア番号」は、ラベルに明記してある何枚目 /全体枚数と整合を図ります。

電子媒体が 2 枚になる場合の例[を図](#page-28-1) 6[-4](#page-28-1) に示します。

<span id="page-28-1"></span>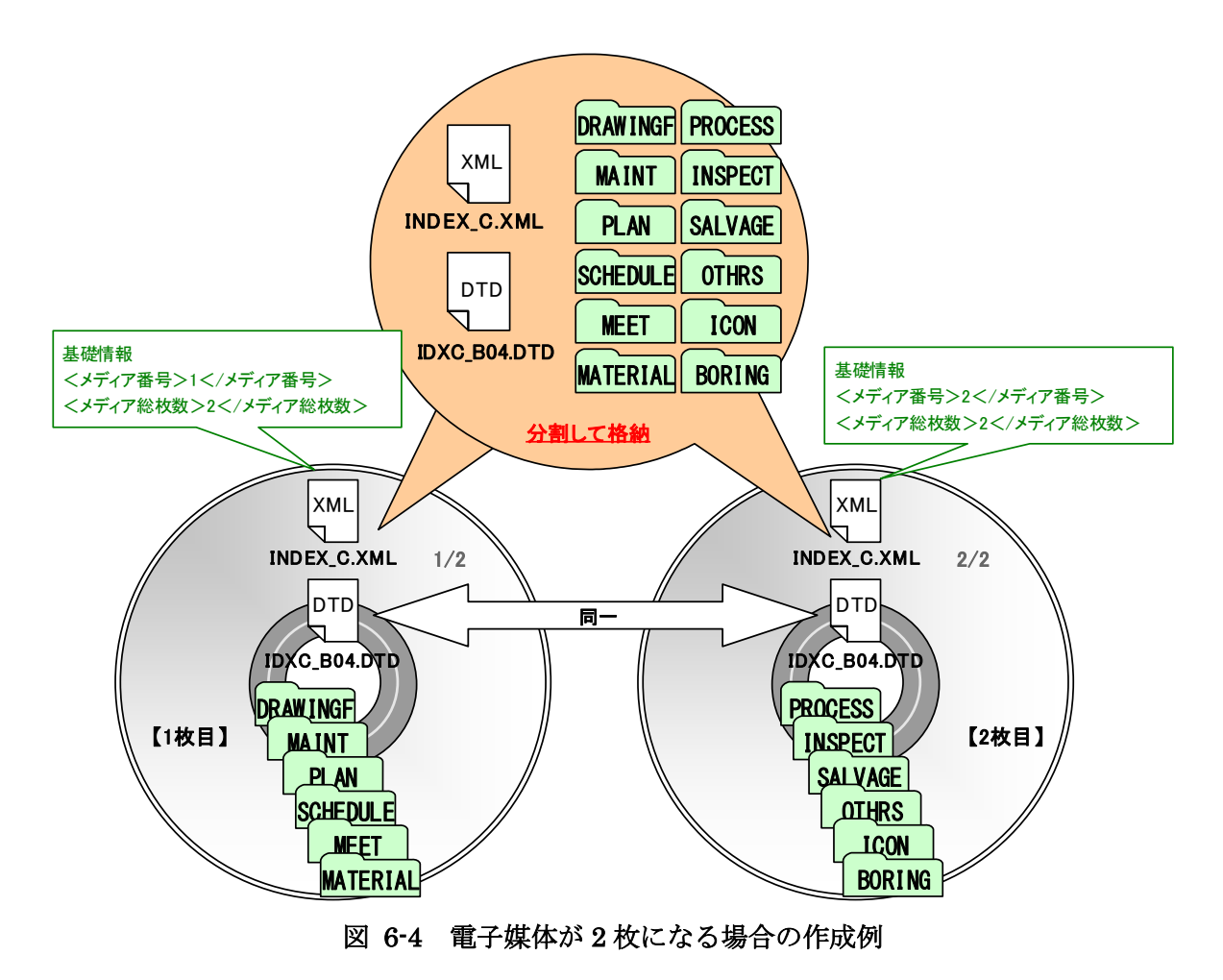

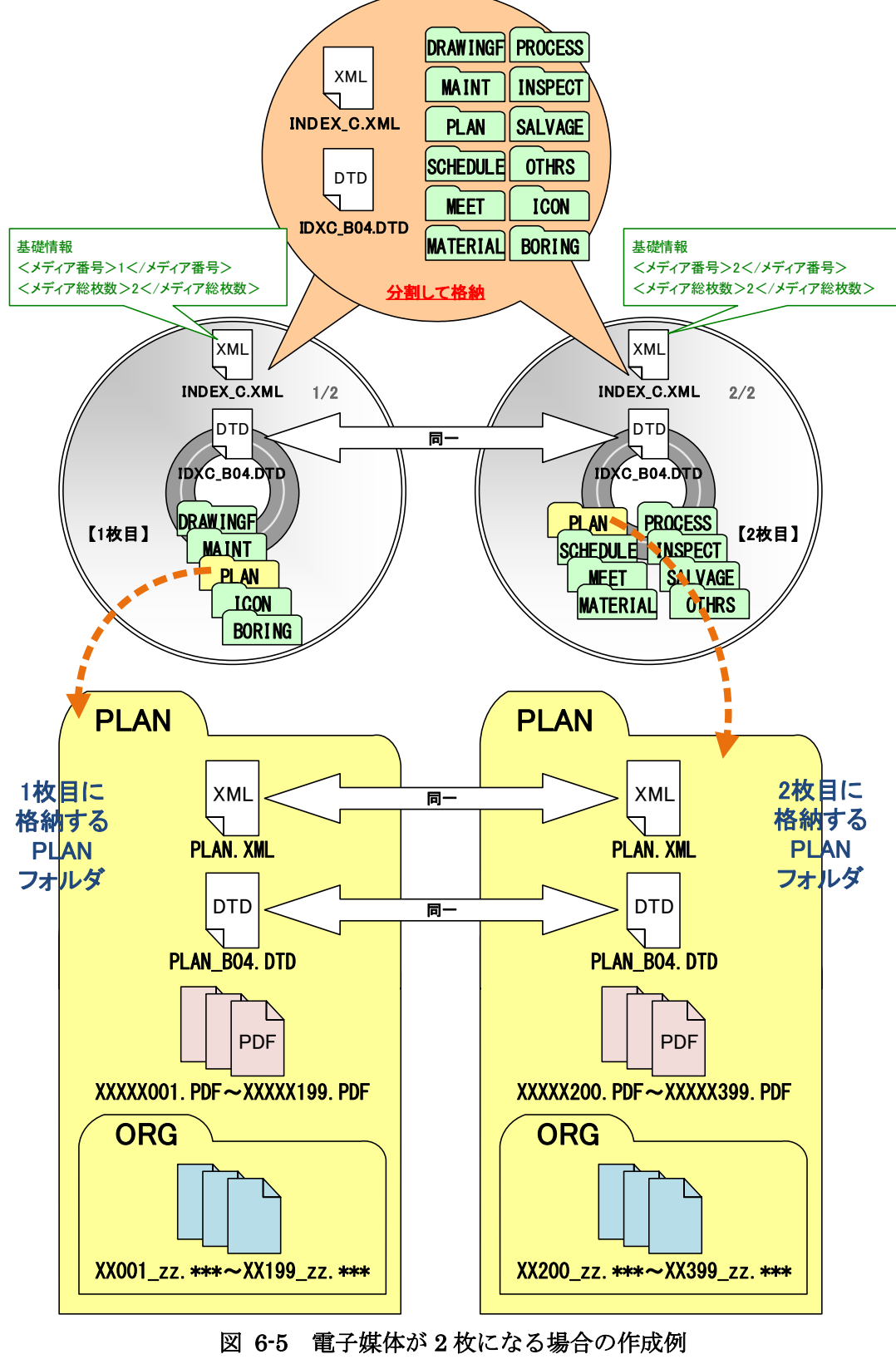

なお、各フォルダで分割できず、やむを得ない場合[は図](#page-29-0) 6[-5](#page-29-0) のとおりとします。

<span id="page-29-0"></span>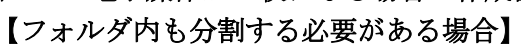

### <span id="page-30-0"></span>6-1-8 電子媒体納品書

工事完成図書に限り、電子媒体に納めた成果品を納品する場合には、あわせて電子媒体納 品書を提出する必要があります。

受注者は電子媒体納品書に「電子納品チェックシステム」等のチェック結果を出力し、署 名した上で提出します。電子媒体納品書の例[を図](#page-30-1) 6[-6](#page-30-1) に示します。

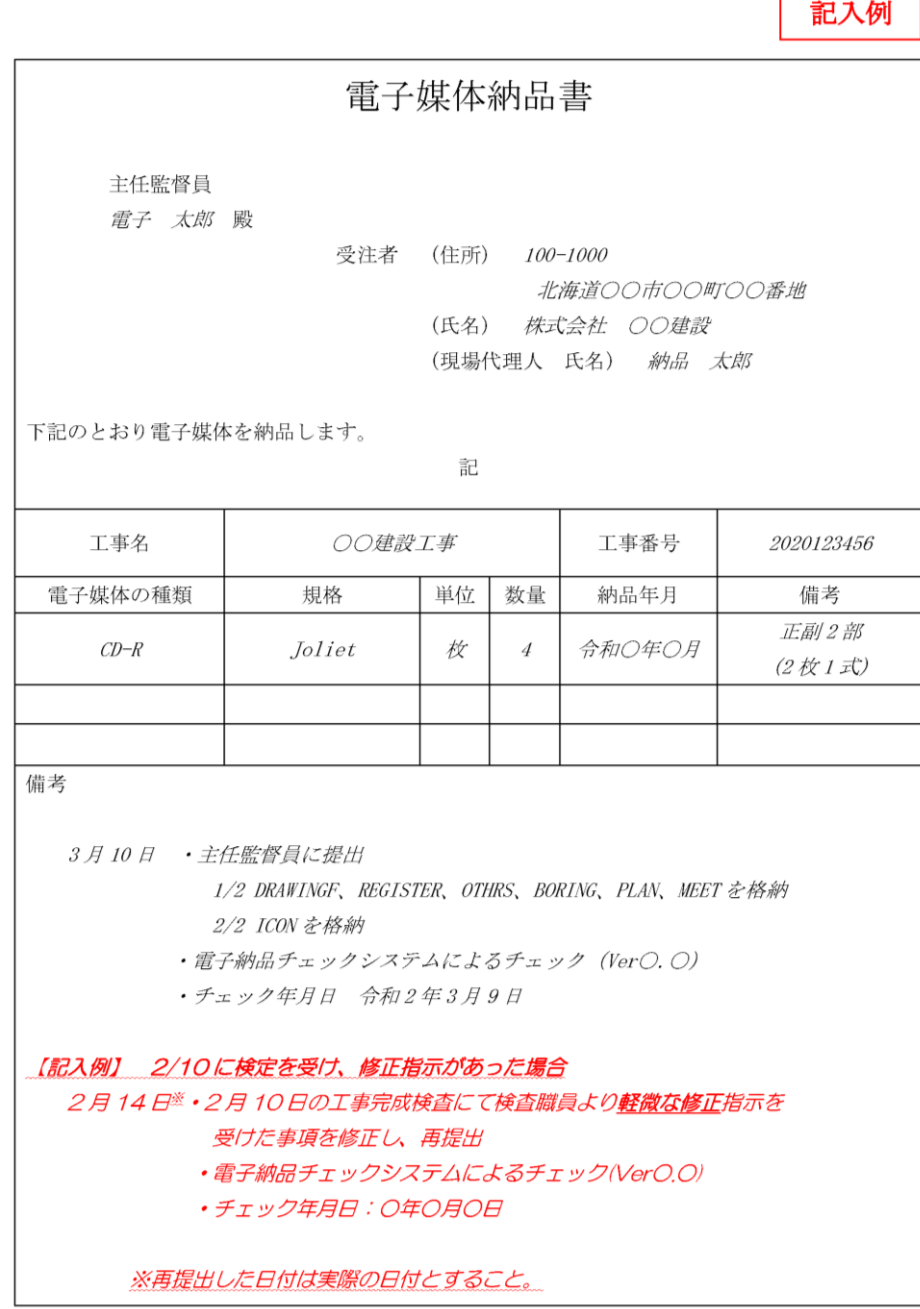

<span id="page-30-1"></span>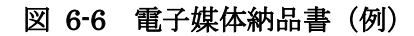

#### <span id="page-31-0"></span> $6 - 2$ 電子媒体の確認における留意点

発注者側の担当者は、納品時の電子成果品等に対する確認内容を記録する目的で、下記の項 目について確認します。なお「検査前協議チェックシート」には受発注者双方の確認のもとで、 記入します。

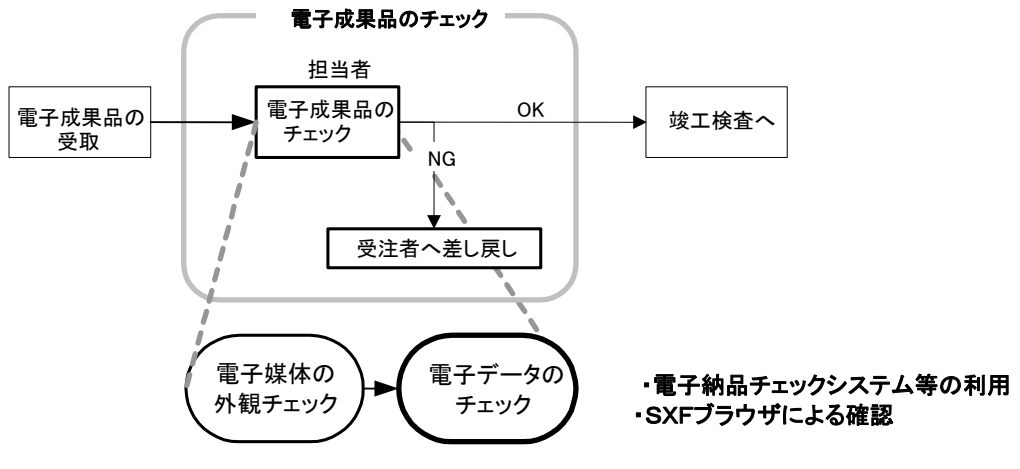

図 6-7 電子成果品の受取・確認フロー

# <span id="page-31-1"></span>6-2-1 電子媒体の外観確認

電子媒体が正しく CD-R 又は DVD-R(協議により BD-R)で納品されたか、破損が無い か、またそのラベルは正しく作成されているかを確認します。なお、問題がある場合はその 内容を「検査前協議チェックシート」に記入します。

# <span id="page-31-2"></span>6-2-2 ウイルスチェック

電子媒体に対して、ウイルスチェックが行えたか、またその結果ウイルスは検出されたか を確認します。なお、ウイルスチェックが実施できなかった場合はその理由を、また、ウイ ルスが検出された場合は、その内容を「検査前協議チェックシート」に記入し、受注者に返 送します。

### <span id="page-32-0"></span>6-2-3 電子成果品の基本構成の確認

工事完成図書に限り、納品された電子媒体内のフォルダ構成、ファイル名及び各種管理フ ァイル (XML) が、要領等で規定されているとおり正しく作成されているか「電子納品チ ェックシステム」等を利用して確認します。

なお、問題があった場合は、その内容を「検査前協議チェックシート」に記入します。

#### 電子納品チェックシステムの利用方法

電子納品チェックシステムについては、「電子成果品作成支援・検査システム」(国土 交通省官庁営繕部)を Web サイトより入手してチェックを行ってください。

#### ■国土交通省官庁営繕「電子成果品作成支援・検査システム」

http://www.mlit.go.jp/gobuild/gobuild\_cals\_denshiseikahin.html

#### <span id="page-32-1"></span>6-2-4 電子成果品の内容の確認

発注者は、電子成果品の内容を確認します。確認事項は次のとおりです。なお、問題があ った場合は、その内容を「検査前協議チェックシート」に記入します。

#### CAD データの確認

CAD データの電子成果品は、SXF(P21)形式で納品するため、データ内容について 共通するビューア(OCF 検定に合格している市販のソフトウェア(無償ビュアソフト含 む))により確認する必要があります。変換によるデータ欠落や表現の違いが生じること のないよう、OCF 検定に合格している市販のソフトウェア(無償ビュアソフト含む)に よる確認及び電子納品チェックシステムによるデータチェックを行ってください。SXF (P21,SFC)形式のデータは、読み込む CAD ソフトの機能により表示が異なる場合が あるため、CAD データの確認は、OCF 検定に合格している市販のソフトウェア(無償 ビュアソフト含む)で確認したものとします。

発注者は、受け取った CAD データが事前に確認した図面の内容と同じであることを、 抜取りにより確認を行います。

SXF 形式に関する留意事項及び CAD データの確認の詳細については、「建築工事設計 図書作成基準」および「建築設備工事設計図書作成基準」を参照してください。

CAD データ以外の確認

CAD データ以外の電子成果品について各種ブラウザ・ビューアや支援ソフト等により 確認を行います。打合せ事項と電子成果品の内容との比較等を行い、内容に相違がない か確認します。

# <span id="page-33-0"></span>7. 検査前の協議

検査前の協議は、検査の実施体制に関する項目について行います。中間検査/完成検査におい て電子成果品に対する円滑な検査実施を確保するため、下記の項目について受発注者間で協議 を実施します。協議の結果は受注者が「検査前協議チェックシート」(別紙1-2)に記録し、打 合せ協議簿で発注者に提出します。

#### <span id="page-33-1"></span> $7 - 1$ 検査場所・予定日時

検査を行う場所、予定日時を確認します。

#### <span id="page-33-2"></span> $7 - 2$ 検査を行う書類の範囲

検査を行う書類を受発注者双方で確認し、「検査前協議チェックシート」中における対象 書類にチェックを行います。工事完成図書は、「電子データ」と「紙」の納品物が明確とな っています。

工事書類、は受発注者間の協議により、「電子データ」もしくは「紙」により提出するこ とになります。

開発局独自

受注者が納品する、完成図以外の成果品に対して、発注者が紙の検査が必要であると判断 した場合は、発注者自らが印刷物を用意し、受注者への強要することのないよう十分留意し てください。

また、受注者が提出する工事書類について、発注者が「電子データ」と「紙」の両方を求 めた場合には、別途かかる費用を発注者が負担してください。

#### <span id="page-34-0"></span> $7 - 3$ 検査時使用機器

検査時に使用するパソコン、プロジェクタ、スクリーン、及びその手配は受発注者協議によ り行います。

また、情報共有システム等に格納しているデータを閲覧するために、オンラインの電子検査 を行う場合には、操作性の観点から受注者がパソコンを用意します。また、セキュリティ上の 観点から、ネットワーク環境についても受注者が用意し(無線 LAN)、発注者側の LAN(Local Area Network)には接続しないようにしてください。

標準的な機器構成は以下のとおりです。

■文書・図面·写真閲覧用パソコン1台

■プロジェクタ・スクリーン (モニター等) 各1台

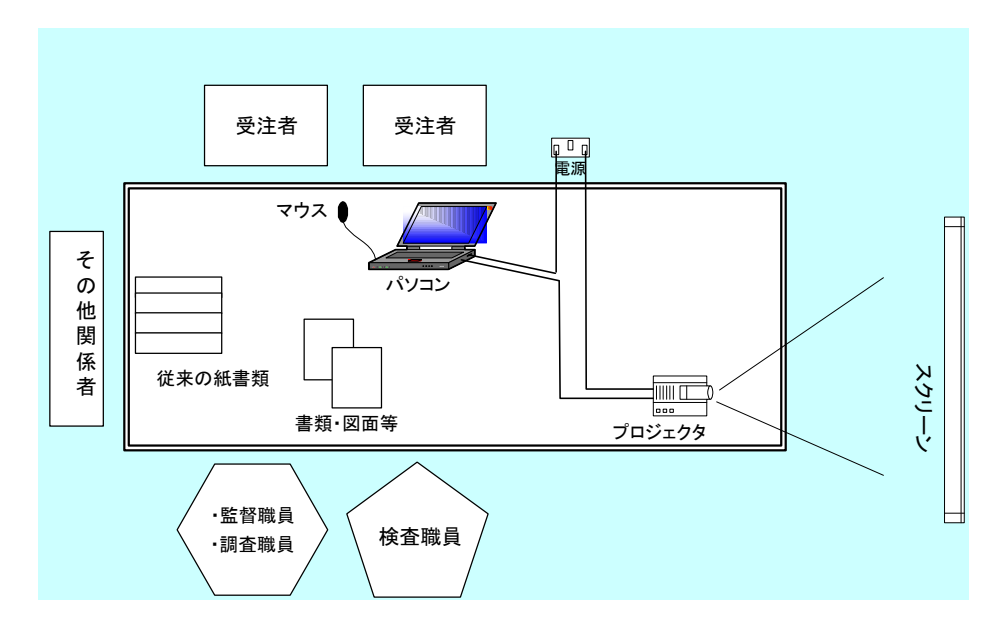

図 7-1 検査会場イメージ

#### <span id="page-35-0"></span> $7 - 4$ 検査用ソフト

検査時に使用するソフトウェア及びその手配を受発注者のどちらで行うかについて受発注 者間で協議・確認します。

これらのソフトウェアは原則として受注者側が用意します。

#### ※検査用ソフト

検査時における書類の閲覧は、情報共有システムの機能や市販の閲覧用ソフト等の機能 を利用して行います。

- ・電子納品チェックシステム等
- ・OCF 検定に合格している市販のソフトウェア(無償ビュアソフト含む)

CAD データ交換標準(SXF)に対応した CAD ソフトによって作成された図面データを 表示・印刷します。(図面を表示する機能のみで、編集の機能はありません。)

・その他

PDF 形式ファイル、写真などのイメージデータビューワや受発注者間協議により納品 することとなったオリジナルファイルのソフトウェア。

#### <span id="page-35-1"></span> $7 - 5$ 機器の操作

検査時にパソコンを操作する受注者操作補助員の氏名、部署、連絡先を確認します。

なお、受注者操作補助員は、検査に先立ち検査用ソフトの操作方法を修得しておく必要があ ります。

#### <span id="page-35-2"></span> $7 - 6$ 検査の準備と実施(再確認)

電子納品された成果品や、工事書類(電子データ)の検査を行うため、検査機器や検査対象 物の準備について受発注者間で確認します。

#### <span id="page-35-3"></span> $7 - 7$ その他

電子成果品等に対する検査を実施する上で、必要なその他の協議を行い、その結果を記載し ます。また、検査の準備と実施について着手時に決定した事項を再確認します。

# <span id="page-36-0"></span>8. 検査

検査(完成検査、既済部分検査、完済部分検査、中間技術検査)において、検査職員は、契 約図書及び施工計画書等と、出来形・品質管理資料などの工事帳票や工事写真を対比しながら、 工事目的物が契約どおり施工されているか確認します。施工中に工事書類を電子的に情報交 換・共有した場合は、電子データを利用して電子検査を行い、紙で工事書類を交換・共有した 場合は紙を利用して検査を行います。

電子成果品は、工事目的物と同じく工事の成果品の一つであることから、検査職員は工事完 成検査においてその内容を確認します。

なお、設計図書に基づき工事出来形図等に記載が必要な数値や項目等については、検査職員 が電子成果品と別に納品される紙の成果品を目視で確認を行います。

本章では、工事完成検査における検査職員による工事完成図書の具体的な検査方法、及び各 検査における工事書類(電子)の電子検査方法の概要について記述します。

#### <span id="page-36-1"></span> $8 - 1$ 工事完成図書の検査

受注者は、工事完成図書として「完成図」「施工図」を工事完成時に納品します。このうち 「完成図」は、紙と電子データ両方で納品する成果品です。

|       | 工事完成図書の種類    | 備考                      |  |  |  |  |
|-------|--------------|-------------------------|--|--|--|--|
| 紙の成果品 | 完成図          | CADデータの印刷物              |  |  |  |  |
|       | 電子媒体納品書      |                         |  |  |  |  |
|       | 電子成果品チェック結果  | 電子納品チェックシステムによる確認結果の印刷物 |  |  |  |  |
| 電子成果品 | 完成図の CAD データ | $SXF(P21) \# \nexists$  |  |  |  |  |
|       | 施工図の CADデータ  | オリジナル形式 (SXF形式可)        |  |  |  |  |

表 8-1 工事完成図書一覧

### <span id="page-37-0"></span>8-1-1 紙の成果品の検査

検査職員は、紙の成果品である各種図面(または各種台帳)を見比べながら設計図書で求 める内容が適正に記載されているか、それぞれの整合がとれているか確認します。

# <span id="page-37-1"></span>8-1-2 電子成果品の検査

### (1) 電子媒体の外観確認

検査職員は、電子媒体に破損がないこと、ラベルが正しく作成されているか、監督職 員/受注者の署名があるかを確認します。

### (2) 電子成果品のチェック

検査職員は、検査前協議チェックシートから当該工事における地質調査の有無などを 把握し、電子成果品として納品を求める項目を確認します。

検査職員は、電子媒体納品書及び受注者及び監督職員が最新の「電子納品チェックシ ステム」を使用して電子成果品を確認した「チェック結果」を確認します。

検査職員は、電子成果品として求める電子データが電子媒体に格納されているか確認 します。(パソコンの画面上での確認)

なお、完成図の CAD データや台帳データの内容は、それらを印刷した紙の成果品を 確認していることから、検査職員がパソコンの画面上で確認する必要はありません。

### <span id="page-38-0"></span>8-2 工事書類の検査

#### <span id="page-38-1"></span>8−2−1 紙の工事書類の検査

受注者が施工中に紙で提出した工事書類は、発注者が検査会場に持参し、検査職員の検査 を受けます。

#### <span id="page-38-2"></span>8-2-2 工事書類の電子検査

#### 電子検査の準備

受注者は、工事書類の電子検査の実施の有無について監督職員と事前協議し、電子検 査に必要な機器を準備します。

なお、工事書類(電子)の電子検査の実施の有無については、検査前協議チェックシ ートや、工事関係書類一覧表及び着手時協議チェックシート(工事用)を利用して事前 協議を行います。

#### 工事写真の電子検査

受注者がデジタルカメラで写真撮影し、工事写真管理ソフト等で「デジタル写真基準」 で定める電子データを監督職員へ提出する場合は、原則として工事写真(電子)を利用 して電子検査を行います。

受注者は、工事写真の電子データを電子検査用パソコンに保存し、工事写真管理ソフ ト等を利用して工事写真を表示し、電子検査を行います。※<sup>1</sup>

#### 工事帳票の電子検査

受発注者が情報共有システムを利用した場合は、工事帳票(電子)も電子検査を行い ます。

受注者は、電子検査用パソコンへ出力し、電子成果品作成支援・検査システムを利用 して工事帳票を表示し、電子検査を行います。受注者は、電子検査パソコンへ工事帳票 を出力・表示し、電子検査を行います。

なお、紙が必要な場合は、発注者が紙に印刷して用意します。

<sup>※</sup><sup>1</sup> 発注者がパソコンを用意する場合には、受注者から提出された工事書類(電子媒体)をパソコンに用 意し、電子検査を行います。

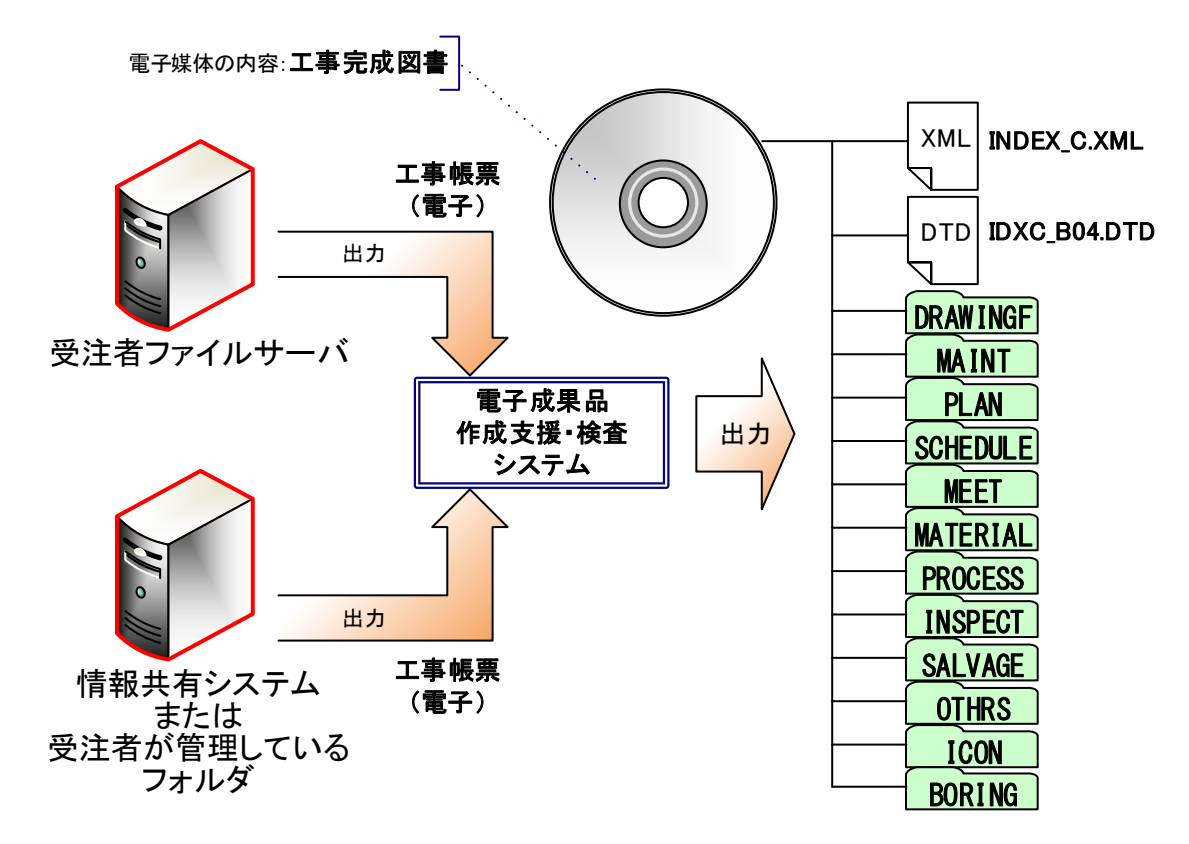

### 図 8-1 電子検査の準備 (例)

# <span id="page-40-0"></span>9. 参考資料

#### <span id="page-40-1"></span> $9 - 1$ スタイルシートの活用

スタイルシートの活用は、検査時や納品後の電子成果品閲覧時のビューアとして利用するこ とを目的としています。

各管理ファイルのスタイルシートの作成は任意です。

スタイルシートを作成する場合は、XSL に準じて作成し、各管理ファイルと同じ場所に格納 します。

<span id="page-40-2"></span>要領等では、各管理ファイルのスタイルシートのファイル名[を表](#page-40-2) 9[-1](#page-40-2) の様に定めています。

| 作成方法           | 作成支援ツール等利用 |                         |  |  |  |  |  |
|----------------|------------|-------------------------|--|--|--|--|--|
|                | 各管理ファイル    | スタイルシート<br>XSL<br>ファイル名 |  |  |  |  |  |
| 工事管理ファイル       |            | <b>INDEX C.XSL</b>      |  |  |  |  |  |
| 図面管理ファイル       |            | <b>DRAWINGF.XSL</b>     |  |  |  |  |  |
| 保全に関する資料管理ファイル |            | <b>MAINT XSL</b>        |  |  |  |  |  |
| 施工計画書管理ファイル    |            | <b>PLAN.XSL</b>         |  |  |  |  |  |
| 工程表管理ファイル      |            | <b>SCHEDULE.XSL</b>     |  |  |  |  |  |
| 打合せ簿管理ファイル     |            | <b>MEET.XSL</b>         |  |  |  |  |  |
| 機材関係資料管理ファイル   |            | <b>MATERIAL.XSL</b>     |  |  |  |  |  |
| 施工関係資料管理ファイル   |            | <b>PROCESS.XSL</b>      |  |  |  |  |  |
| 検査関係資料管理ファイル   |            | <b>INSPECT.XSL</b>      |  |  |  |  |  |
| 発生材関係資料管理ファイル  |            | <b>SALVAGE.XSL</b>      |  |  |  |  |  |
| その他資料管理ファイル    |            | <b>OTHRS.XSL</b>        |  |  |  |  |  |

表 9-1 各管理ファイルのスタイルシートのファイル名

スタイルシートを利用することにより XML で表示される情報が日本語を使用した分かり易 い形式で表示することができます。

ここでは例としてスタイルシートでの図面管理ファイルの表示例[を図](#page-40-3) 9[-1](#page-40-3) に示します。 なお、市販の電子納品作成支援ツールには、スタイルシート作成支援機能を備えたものもあ ります。

|               | 連用要領基準                                 |                  |                     |            |                | $±$ $*$ 200406-01 |          |        |      |    |                 |                 |                        |                               |                        |                   |                         |                         |  |    |
|---------------|----------------------------------------|------------------|---------------------|------------|----------------|-------------------|----------|--------|------|----|-----------------|-----------------|------------------------|-------------------------------|------------------------|-------------------|-------------------------|-------------------------|--|----|
|               | 対象工種 数值                                |                  |                     |            | 001            |                   |          |        |      |    |                 |                 |                        |                               |                        |                   |                         |                         |  |    |
|               | 追加対象工種 数値<br>共通情報<br>追加工程<br>追加対象工種 概要 |                  |                     |            |                |                   |          |        |      |    |                 |                 |                        |                               |                        |                   |                         |                         |  |    |
|               |                                        |                  |                     |            |                |                   |          |        |      |    |                 |                 |                        |                               |                        |                   |                         |                         |  |    |
|               | サブフォルダ                                 | 追加サブフォルダ名称       |                     |            |                |                   |          |        |      |    |                 |                 |                        |                               |                        |                   |                         |                         |  |    |
|               |                                        |                  | 追加サブフォルダ名称の概要       |            |                |                   |          |        |      |    |                 |                 |                        |                               |                        |                   |                         |                         |  |    |
|               | ソフトメーカ用TAG                             |                  |                     |            |                | ○○電子納品作成支援ツール     |          |        |      |    |                 |                 |                        |                               |                        |                   |                         |                         |  |    |
|               |                                        |                  |                     |            |                |                   |          |        |      |    |                 |                 |                        |                               |                        |                   |                         |                         |  |    |
| 因面情報          |                                        |                  |                     |            |                |                   |          |        |      |    |                 |                 |                        |                               |                        |                   |                         |                         |  |    |
|               |                                        | 作成者<br>名         | 図面ファイル作成<br>ソフトウェア名 |            |                | 対象                |          | 追加因面種類 | 格納   |    | 基準点情報           |                 |                        |                               |                        | その他               |                         |                         |  |    |
| 図面名           | 図面ファイル                                 |                  |                     | 宿尺         |                | 工程                | 追加<br>図面 | 道加     | サブ   | 測  | 緯度経度            |                 | 平面直角座標                 |                               | 新規レイヤ                  |                   |                         |                         |  |    |
| 名             |                                        |                  |                     |            | 図面番号           | (数<br>衝           | 種類       | 種悪     | フォルタ | 地系 | 基準点<br>情報緯<br>度 | 基準点<br>情報経<br>度 | 基準点情報<br>平面直角座<br>標系番号 | 基準点情報<br>平面直角座<br><b>モX座標</b> | 基準点情報<br>平面直角座<br>管Y座標 | 新規レ<br>イヤー<br>略器  | 新規レ<br>イヤ<br>概要         | 受注 発注<br>者説 者説<br>明文 明文 |  | 予備 |
| 平面<br>図       | D0PL0010 P21                           | ○○設<br>計株式<br>会社 | OOCADVer1.0         | $1:1000$ 1 |                | 001               |          |        |      | 01 | 0352250         | 1384115         | $-8298.682$<br>06      | -34857.294                    |                        | D-<br>BGD-<br>TXT | 現況地<br>物にお<br>ける文<br>字列 |                         |  |    |
| 縦断<br>図       | D0PF0020.P21                           | ○○設<br>計株式<br>会社 | OOCADVer1.0         | 1:100      | $\overline{2}$ | 001               |          |        |      |    |                 |                 |                        |                               |                        |                   |                         |                         |  |    |
| 標準<br>横断<br>図 | D0SS0030.P21                           | ○○設<br>計株式<br>会社 | OOCADVer1.0         | 1:100      | 3              | on <sub>1</sub>   |          |        |      |    |                 |                 |                        |                               |                        |                   |                         |                         |  |    |
| 小構<br>造物<br>図 | D0LS0040 P21                           | ○○設<br>計株式<br>会社 | OOCADVer1.0         | zushi 4    |                | 001               |          |        |      |    |                 |                 |                        |                               |                        |                   |                         |                         |  |    |

<span id="page-40-3"></span>図 9-1 スタイルシートを利用した表示例

#### <span id="page-41-0"></span> $9 - 2$ 電子納品で必要なハード・ソフトウェア

電子納品に対応するためには、使用するハード・ソフトウェアを受発注者双方が整備する必 要があります。

#### <span id="page-41-1"></span> $9 - 3$ 電子納品等の悪い例

# $0.501$

「完成図」以外を電子データと紙媒体の両方で、納品または提出しています。原則として、 これらの成果品等を二重納品してはいけません。

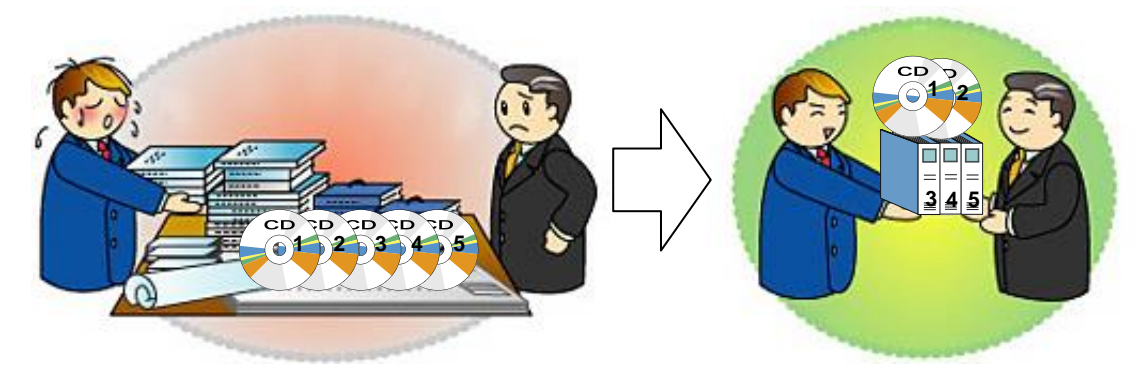

# $0$ その2

・ フォルダ名称及びファイル名称が納品要領に則った名前になっていません。(日本語にな っています。)

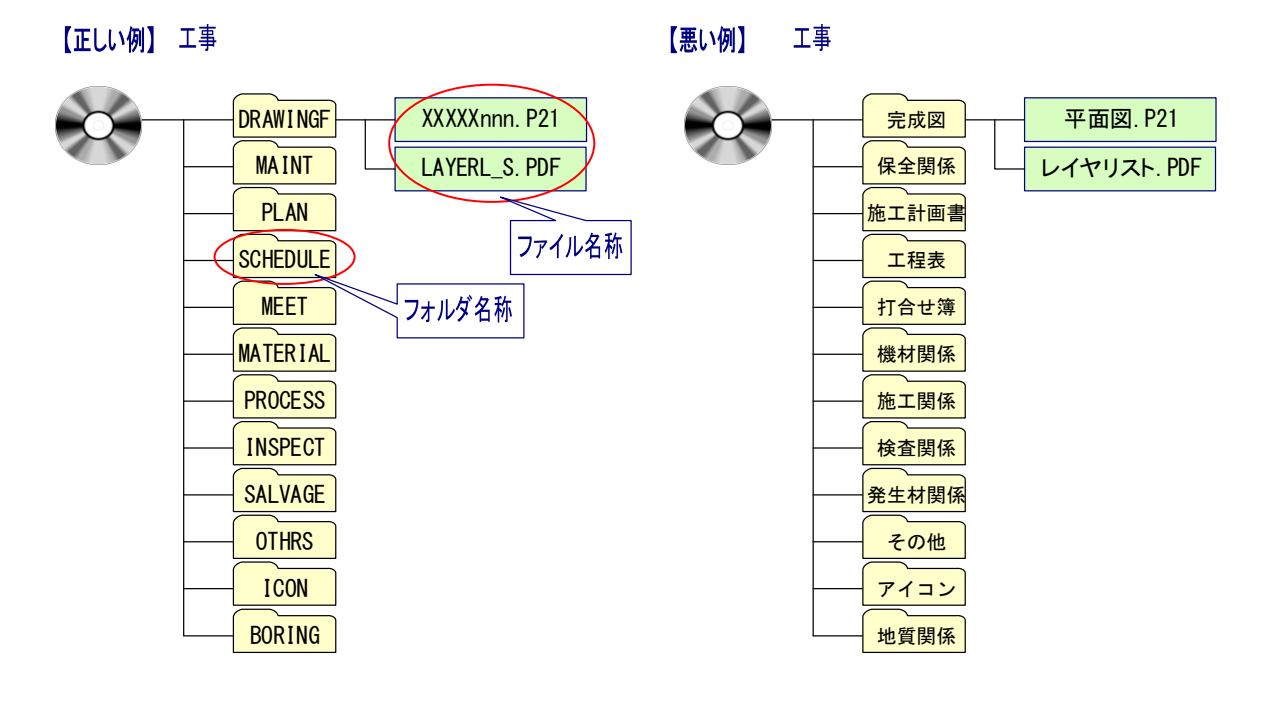

# $0.503$

- ・ 工事管理ファイル等がありません。
- ・ 納品要領に則ったフォルダがありません。

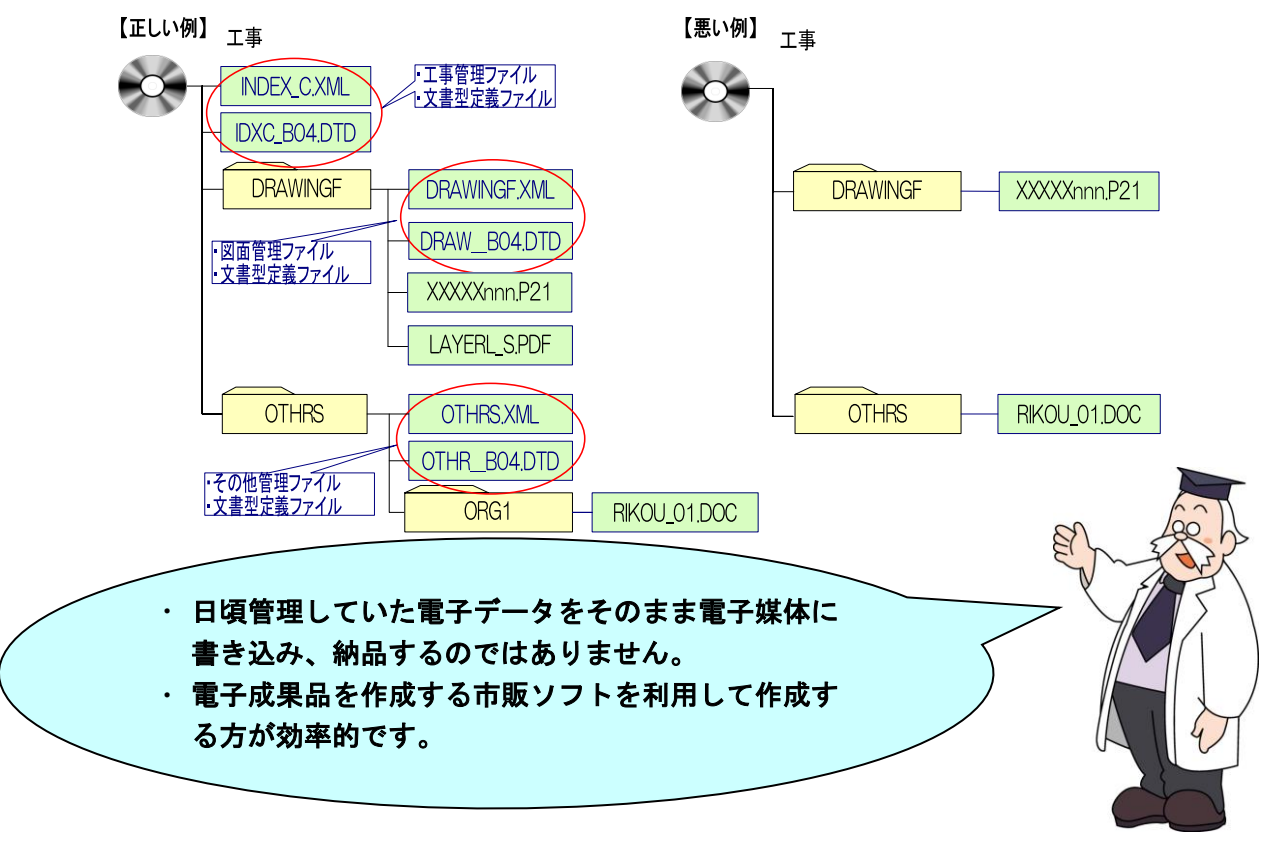

#### $-704$

・ 全資料をスキャニングして PDF 形式で納品または提出してはいけません。

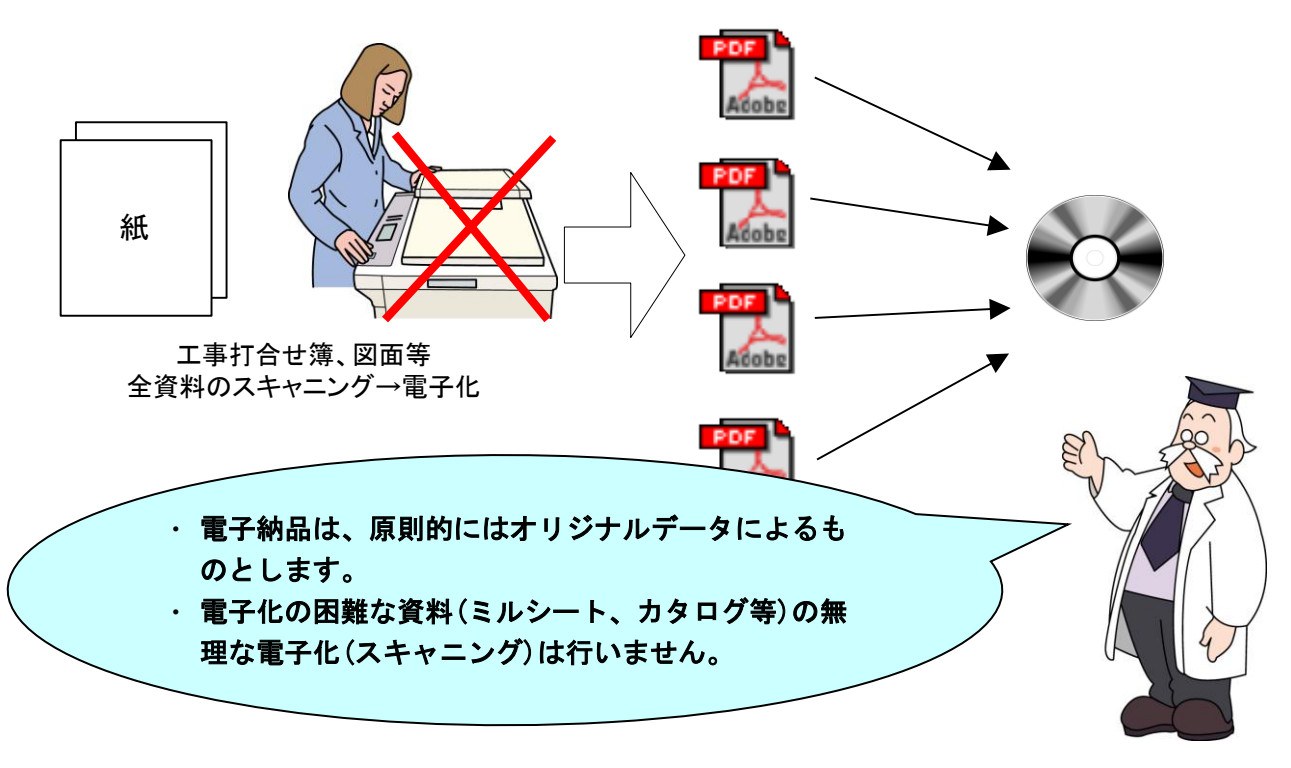

# ●その5

・ 必要以上枚数の工事写真を納品したり、提出してはいけません。 画像データがたくさんあると、写真を検査するときに画面に表示されるまで時間がかかる ことがあります。また、電子媒体が必要以上の枚数になります。

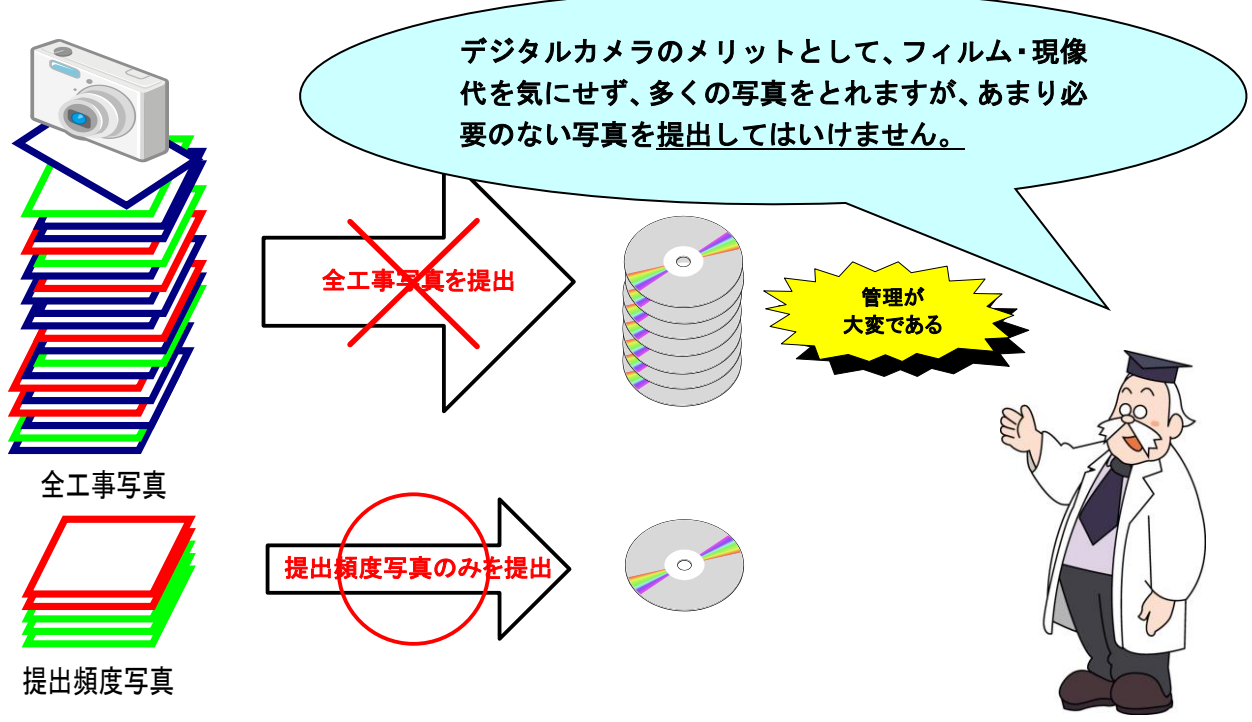

※納品する場合は代表写真に限ります。

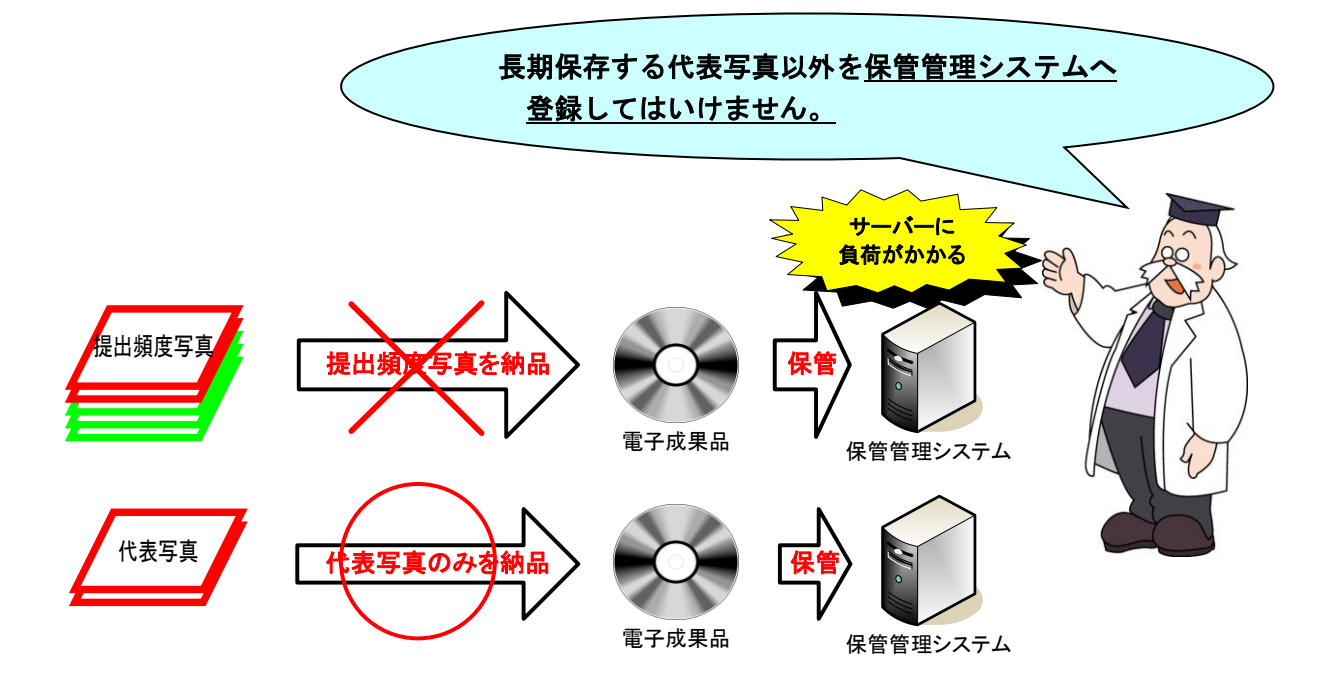

### ●その6

・ 管理項目の情報が適切に入力されていません。 下図は、ある管理情報を例としています。

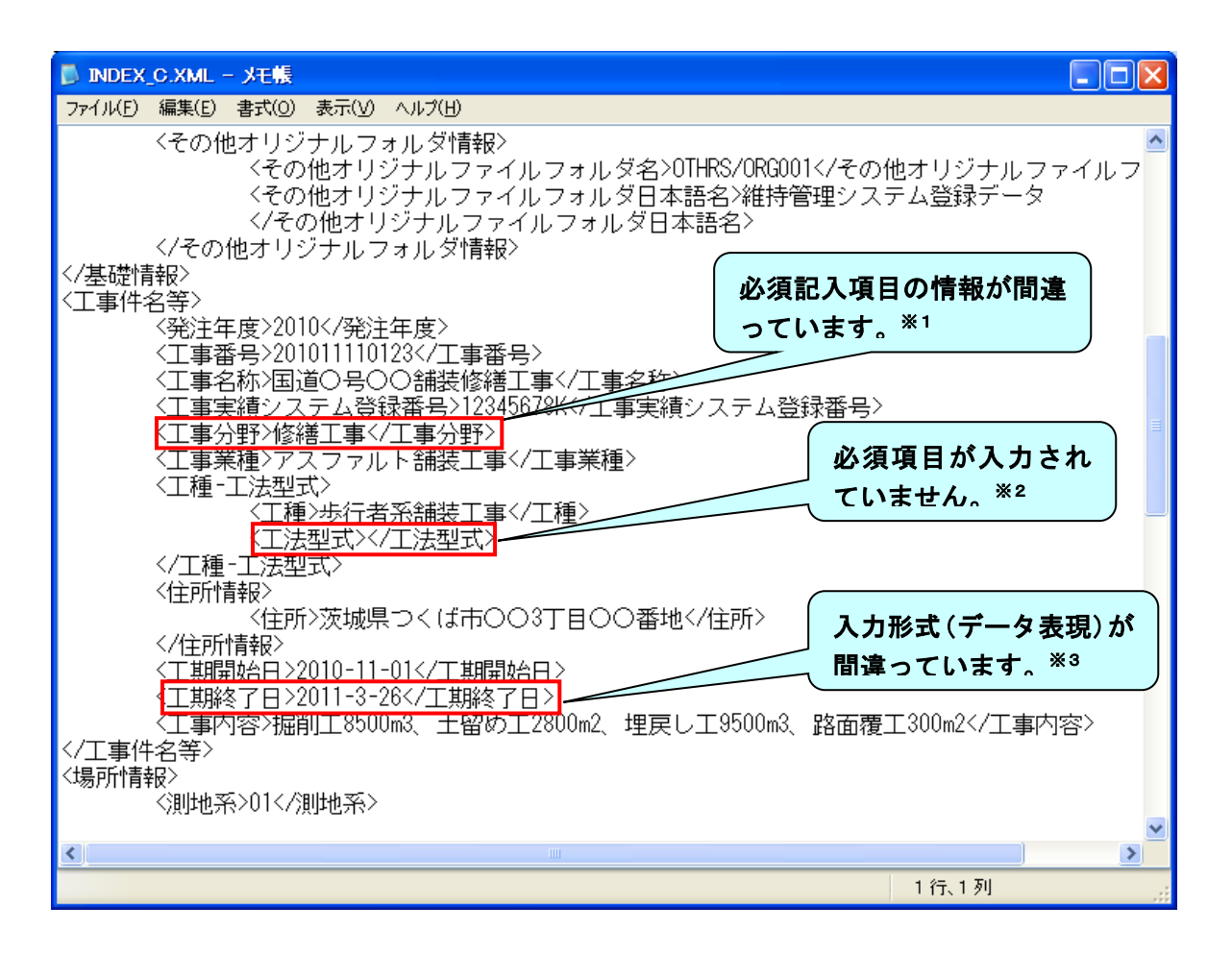

- ※注 1 CORINS の「公共事業の分野」に従って記入します。分野に無い項目を入れるとエラ ーになります。公共事業の分野(河川、道路、砂防・地滑り、上水・工業用水、下水道、 農業農村整備、鉄道・軌道、発電、空港、海岸、港湾、海洋、その他のライフライン、造 園(余暇施設含む)、産業廃棄物、建築、機械、電気、通信、その他)
- ※注 2 管理項目において、必須項目(工事要領では「◎」と表示)の項目は、必ず入力しま す。何も記入しない場合にはエラーとなります。
- ※注 3 データ表現が間違えています。工事要領で定めているデータ表現以外で入力した場合 にはエラーとなります。(正しくは「2011-03-26」)

# $-507$

・ 管理ファイル(XML)の中で使用禁止文字を使用しています。

# (管理ファイルにおける使用禁止文字の例)

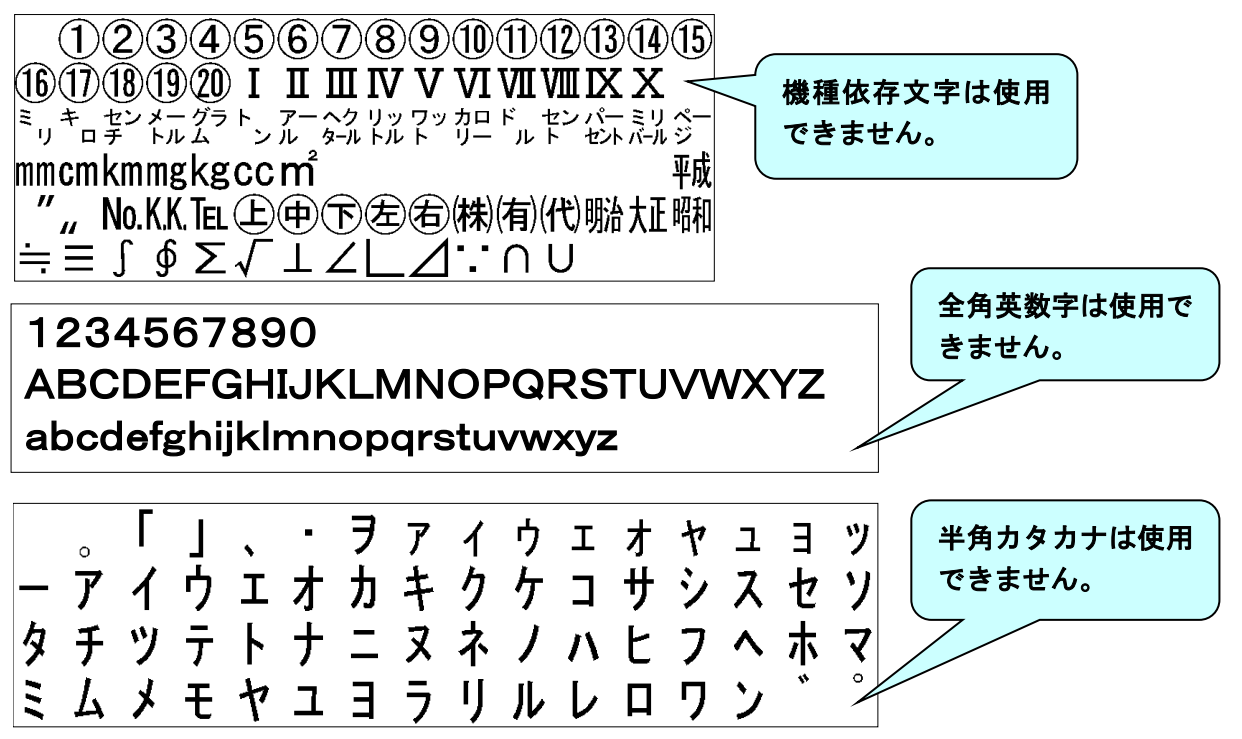

# ●その8

- ・ ラベル面に必要事項が記載されていません。
- · CD-R 又は DVD-R (協議により BD-R) 以外での提出 (CD-RW、MO) をしています。

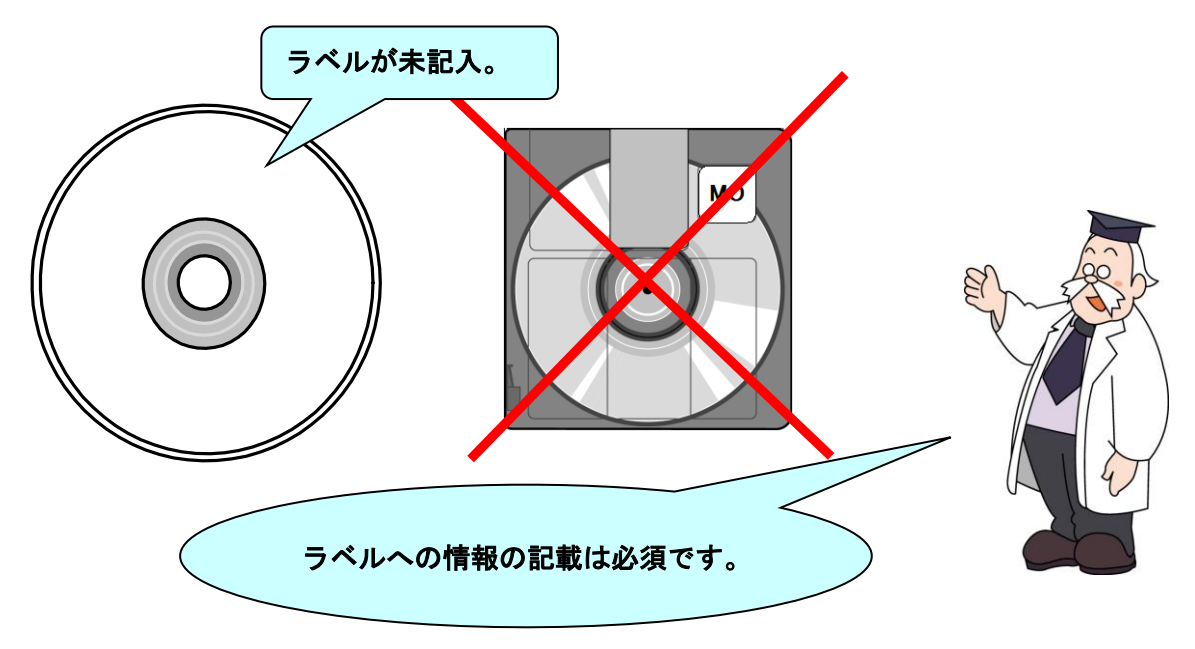

#### <span id="page-46-0"></span> $9 - 4$ 協議チェックシート

協議チェックシートは、下記のホームページからダウンロードすることができます。 https://www.hkd.mlit.go.jp/ky/jg/gijyutu/ud49g7000000il7t.html

※各部門において、別に協議書式の定めがある場合は、どちらを使用しても構いません。また、 記載内容チェック項目についても受発注者において協議し決定してください。

# <span id="page-46-1"></span>9-4-1 着手時協議チェックシート

着手時協議チェックシートは、[4.事前協議]を参照のうえ活用願います。

### <span id="page-46-2"></span>9-4-2 検査前協議チェックシート

検査前協議チェックシートは、[7.検査前の協議]を参照のうえ活用願います。

#### <span id="page-47-0"></span> $9 - 5$ 用語解説

### ● ASP (エーエスピー、Application Service Provider)

インターネット上で利用できるアプリケーションソフトのレンタル等の有償サービス事 業者をいいます。

ASP で提供されるサービスは、電子掲示板、ファイル保管管理等の機能を持つ情報共有 ソフト等があります。ASP は、各種業務用ソフト等のアプリケーションソフトをデータセ ンター等において運用し、ソフト等をインターネット経由でユーザー(企業)に提供してい ます。

### ⚫ CAD (キャド、Computer Aided Design)

設計者がコンピュータの支援を得ながら設計を行うシステムのことをいいます。図形処 理技術を基本としており、平面図形の処理を製図用途に追うようにしたものを 2 次元 CAD、 3 次元図形処理を製品形状の定義に利用したものを 3 次元 CAD といいます。デザイン、製 図、解析など設計の様々な場面で活用されます。

### CALS/EC (キャルスイーシー、

### Continuous Acquisition and Life-cycle Support/Electronic Commerce)

国土交通省では、「公共事業統合情報システム」の略称としています。

従来は紙で交換されていた情報を電子化するとともに、ネットワークを活用して各業務 プロセスをまたぐ情報の共有・有効活用を図ることにより、公共事業の生産性向上やコスト 縮減を実現するための取組みです。

CALS とは、企業間や組織間において、事業や製品等の計画、設計、製造、運用、保守に 至るライフサイクルの各段階間や関係者間で発生する各種情報を電子化し、その伝達、共有、 連携、再利用を効率的に行いコストの削減や生産性の向上を図ろうとする活動であり、概念 です。

EC とは、電子化された商取引を意味します。国土交通省では公共事業の調達(入札、契 約)行為をインターネットで行っています。

#### ⚫ コリンズ (Construction Records Information System)

コリンズは、公共事業の入札・契約において、透明性・客観性・競争性を確保することを 目的に、公共事業発注機関が共同で利用できる工事実績情報システムです。(一財)日本建 設情報総合センターが公益法人という立場で、建設企業からの工事カルテの登録を基に工 事実績情報のデータベースを構築し、各公共工事発注機関へ情報提供を行っています。

### ⚫ DTD (ディーティーディー、Document Type Definition)

XML 等で文書を記述する際、タグを利用して、データの要素・属性、構造(見出し、段 落等)を定義するものです。(※XML⇒「XML」の項、参照。)

### ⚫ ISO9660 フォーマット

ISO で規定される CD-R 等での標準的なフォーマットのひとつです。 特定の OS(オペレーティングシステム)、ハードウェアに依存しないため、このフォーマ ットの CD-R は、ほとんどの PC の OS 上で読み込むことができます。ISO9660 フォーマ ットにはレベル 1 からレベル 3 までの段階があり、電子納品に関する要領・基準では、長 期的な保存という観点から、ISO9660 フォーマットの中でも OS 間での互換性が最も高い 「レベル 1」を標準としていました。ただし、レベル 1 の場合、ファイル名等の規則は厳し く、「名前+拡張子」の 8.3 形式のファイル名で、使える文字は半角アルファベットと 0~ 9の数字、「」(アンダースコア)に限られ、ディレクトリ名は 8 文字までの制限があり、 ワープロソフト等で一般的になった 4 文字の拡張子に対応できないため、Joliet に移行し ました。

#### ⚫ Joliet (ジョリエット)

マイクロソフト社が設計した、ISO9660 の拡張規格であり、1 文字 2 バイトで表現する Unicode を採用し、128 バイト(64 文字)までの長いファイル名に対応しています。流通 しているほとんどの OS が対応しており、Joliet を利用できないシステムでも ISO 9660 レベル 1 として読み込めるようになっていることから、ワープロソフト等で一般的になっ た 4 文字の拡張子に対応するため、電子納品に関する要領・基準での標準として採用しま した。

#### **●** JPEG (ジェーペグ、Joint Photographic Experts Group)

静止画像データの圧縮方式の一つです。ISO により設置された専門家組織の名称がその まま使われています。圧縮の際に、若干の画質劣化を許容する(一部のデータを切り捨てる) 方式と、まったく劣化のない方式を選ぶことができ、許容する場合はどの程度劣化させるか を指定することができます。方式によりばらつきはありますが、圧縮率はおおむね 1/10~ 1/100 程度です。

#### ⚫ OCF 検定

OCF 検定は、(一社)オープン CAD フォーマット協議会が実施する、CAD ソフトウェア やビューアの SXF 仕様への準拠性を検定するものです。この検定に合格した CAD ソフト ウェアやビューアは、SXF データの互換について一定の基準が満たされていることから、 目視確認等において、OCF 検定合格のビューア等を使用することとしています。検定内容 の詳細については(一社)オープン CAD フォーマット協議会のホームページを参照してく ださい。http://www.ocf.or.jp/

#### ⚫ SXF (エスエックスエフ、Scadec data eXchange Format)

異なる CAD ソフト間でデータの交換ができる共通ルール(中間ファイルフォーマット: 交換標準)です。「CAD データ交換標準開発コンソーシアム」において開発されました。

この交換標準はコンソーシアムの英語名称である SCADEC(Standard for the CAD data Exchange format in the Japanese Construction field)にちなみ、SXF 標準と呼ばれ ています。

SXF のファイル形式は、国際規格である STEP/AP202(通称 STEP/AP202)に準拠し、 電子納品で採用されている、拡張子「.P21」の STEP ファイル(P21 ファイルと呼びます) と、国内でしか利用できないファイル形式である SFC ファイル(Scadec Feature Comment file の略、SFC ファイルと呼びます)があります。

P21 ファイルは国際規格である ISO10303/202 に則った形式であるため、自由なデータ 交換が可能となるように、描画要素に特化したフィーチャから構成されるデータ構造をも っています。SFC ファイルはフィーチャコメントと呼ばれる国内だけで利用できるローカ ルなデータ構造を持っています。データ構造の違いから P21 ファイルは SFC ファイルに比 べデータ容量が大きくなります。

また、P21 形式の ZIP による圧縮形式である P2Z 形式、SFC 形式の ZIP による圧縮 形式である SFZ 形式があります。

### ⚫ SXF ビューア等

SXF ビューア等は、SXF 表示機能及び確認機能要件書(案)(平成 21 年 3 月)に従って 開発され、OCF 検定に合格した SXF 形式 (P21、SFC) 図面データが閲覧可能な閲覧ソフ ト及び CAD ソフトです。オープン CAD フォーマット評議会の Web サイトにある OCF 検定認証ソフト一覧(以下の URL)で市販の SXF ビューア等が紹介されています。

http://www.ocf.or.jp/kentei/soft\_ichiran.shtml

SXF ブラウザが 2014 年 4 月 9 日をもって提供を終了したことから、今後、SXF デー タの表示や印刷等は、SXF ビューア等を利用してください。

#### ● テクリス (Technical Consulting Records InformationSystem)

テクリスは、コンサルタント企業等の選定において手続きの透明性・客観性、競争性をよ り高めつつ、技術的に信頼のおける企業を選定するための業務実績情報システムです。(一 財)日本建設情報総合センターが公益法人という立場で、コンサルタント企業等からの業務 カルテの登録を基に業務実績情報のデータベースを構築し、各業務発注機関へ情報提供を 行っています。

#### ⚫ TRABIS (トラビス、Technical Report And Boring Information System)

技術文献地質情報提供システムのことです。国土交通省の各地方整備局において運用管 理している情報システムです。提供している情報は技術文献に関する文献抄録情報と各地 方整備局における地質情報です。技術文献とは業務成果報告書と地整技術研究発表会論文 集のことを指し、地質情報とは主にボーリング柱状図のことを指します。

#### ⚫ UDF2.6

2.6 は UDF のリビジョンです。BD-R で採用されます。

#### ⚫ XML (エックスエムエル、eXtensible Markup Language)

文書、データの意味及び構造を記述するためのデータ記述言語の一種です。 ユーザが任意でデータの要素・属性や論理構造を定義できます。1998 年 2 月に W3C (WWW コンソーシアム)において策定されています。

#### ⚫ XSL (エックスエスエル、eXtensible Style Language)

XML 文書の書式(体裁)を指定するスタイルシートを提供する仕様です。XSL を使用する と、XML で記述されたものを表形式で見ることが出来ます。

### ⚫ オリジナルファイル

オリジナルファイルとは、「CAD、ワープロ、表計算ソフト等で作成した電子データ」を 指します。

なお、オリジナルファイルにはスキャニング(紙原本しかないもの)によって作成した電 子データを含みます。

#### ● 管理ファイル

電子成果品の電子データを管理するためのファイルです。データ記述言語として XML を 採用しています。

電子納品では、電子成果品の再利用時に内容を識別するため、工事、業務に関する管理情 報や報告書・図面等の管理情報(管理ファイルと DTD)を電子成果品の一部として納品す ることにしています。

※XML⇒「XML」の項、参照。

※DTD⇒「DTD」の項、参照。

#### ⚫ (工事施工中の)情報共有システム

工事施工中の情報共有システムとは、工事施工中に受発注者間に発生する情報を、インタ ーネット経由で交換・共有するシステムです。

情報共有システムを導入する際に、満たすべき機能をとりまとめた「工事施工中における 受発注者間の情報共有システム機能要件」が公開されされています。情報共有システムの提 供形態は、ASP (Application Service Provider) 方式とします。

#### ⚫ 世界測地系

世界測地系とは、世界で共通に利用できる位置の基準をいいます。

測量の分野では、地球上での位置を経度・緯度で表わすための基準となる座標系及び地球 の形状を表わす楕円体を総称して測地基準系といいます。つまり、世界測地系は、世界共通 となる測地基準系のことをいいます。

これまで、各国の測地基準系が測量技術の制約等から歴史的に主に自国のみを対象とし て構築されたものであるのに対し、世界測地系は世界各国で共通に利用できることを目的 に構築されたものです。世界測地系は、GPS 等の高精度な宇宙測地技術により構築維持さ れています。

#### ・ 日本測地系

日本測地系は、明治時代に全国の正確な 1/50,000 地形図を作成するために整備され、 改正測量法の施行日まで使用されていた日本の測地基準系を指す固有名詞です。

#### 日本測地系から世界測地系への移行

「測量法及び水路業務法の一部を改正する法律」が、平成 13 年 6 月 20 日に公布さ れ、平成 14 年 4 月 1 日から施行されました。この改正により、基本測量及び公共測量 が従うべき測量の基準のうち、経緯度の測定は、これまでの日本測地系に代えて世界測 地系に従って行わなければならないこととなっています。

#### ・ 日本測地系 2000

世界測地系は、概念としてはただ一つのものですが、国ごとに採用する時期や構築に 当たっての詳細な手法及び実現精度が異なります。従って、将来、全ての国が世界測地 系を採用したとしても、より精度の高い測地基準系を構築する必要が生じた場合や、地 殻変動が無視できないほど蓄積した場合は、各国の測地基準系を比較したり、ある国の 測地基準系だけが再構築されたりします。このため、測地基準系には、構築された地域 ごとに個別の名称が付けられています。

世界測地系(JGD2000)とは、世界測地系のうち我が国が構築した部分の名称をい います。命名に当たっては、我が国の測地基準系であること、二千年紀の初頭に構築さ れたことを意識しています。

世界測地系に移行した 2002 年 4 月から 2011 年 10 月までの日本の公式測地系でし

た。

世界測地系(JGD2011)とは、東北地方太平洋沖地震による地殻変動で、測量法施 行令が 2011 年 10 月に改正されたことに伴って命名された測地基準系の名称です。

### ● 電子署名

デジタル文書の正当性を保証するために付けられる署名情報です。文字や記号、マークな どを電子的に表現して署名行為を行うこと全般を指します。現実の世界で行われる署名を 電子的手段で代替したものです。特に、公開鍵暗号方式を応用して、文書の作成者を証明し、 かつその文書が改ざんされていないことを保証する署名方式のことを「デジタル署名」とい います。

### ⚫ 電子納品チェックシステム

電子成果品のフォルダ構成、管理項目、ファイル名、レイヤ名などについて、電子納品要 領・基準への整合性をチェックするプログラムです。

(営繕は「電子成果品作成支援・検査システム」という。管理ファイル・フォルダ構成等 の作成も可能)

電子媒体に納められた電子成果品の管理ファイル(XML ファイル)、ファイル名、フォ ルダ名等が「電子納品要領(工事)」に従っているか否かを確認することができます。ただ し、成果品(報告書や CAD 等)の内容を確認することはできません。

チェックシステムは下記各サイトで公開されています。

【河道公、電通、機械】 http://www.cals-ed.go.jp

【港湾】 http://www.ysk.nilim.go.jp/cals/index.htm

【営繕】 http://www.mlit.go.jp/gobuild/gobuild cals denshiseikahin.html

【農業、農電通、農機械】 http://www.maff.go.jp/j/nousin/seko/nouhin\_youryou/

### ▶ 電子媒体(メディア、記憶メディア、 記憶媒体)

FD、CD、DVD、ZIP 等、データを記録しておくための記録媒体を指します。

CD では、書き込み専用のメディアである CD-R、読込み専用の CD-ROM、データの消去 ができない CD-R に対してデータの消去を可能にし、書き換えができる CD-RW 等があり ます。

なお、この手引き【工事編】では、電子媒体を「電子成果品を格納した CD-R 又は DVD-R」を指すものとして定義しています。

#### ● 有効画素数

デジタルカメラなどに内蔵された受光素子のうち、実際に撮影に使用される素子の数を 指します。総画素数より若干少ない値となります。

⚫ レイヤ

レイヤは、CAD 図面を作成する際に、作図要素を描画する仮想的なシートを意味します。 一般的に、1 枚の図面は複数のレイヤで構成され、各レイヤに表示・非表示することが可能 です。CAD 製図基準では、電子納品された CAD 図面の作図・修正及び再利用が効率的に 行うことを目的に、工種毎に作図要素を描画するレイヤを定めています。

以 上